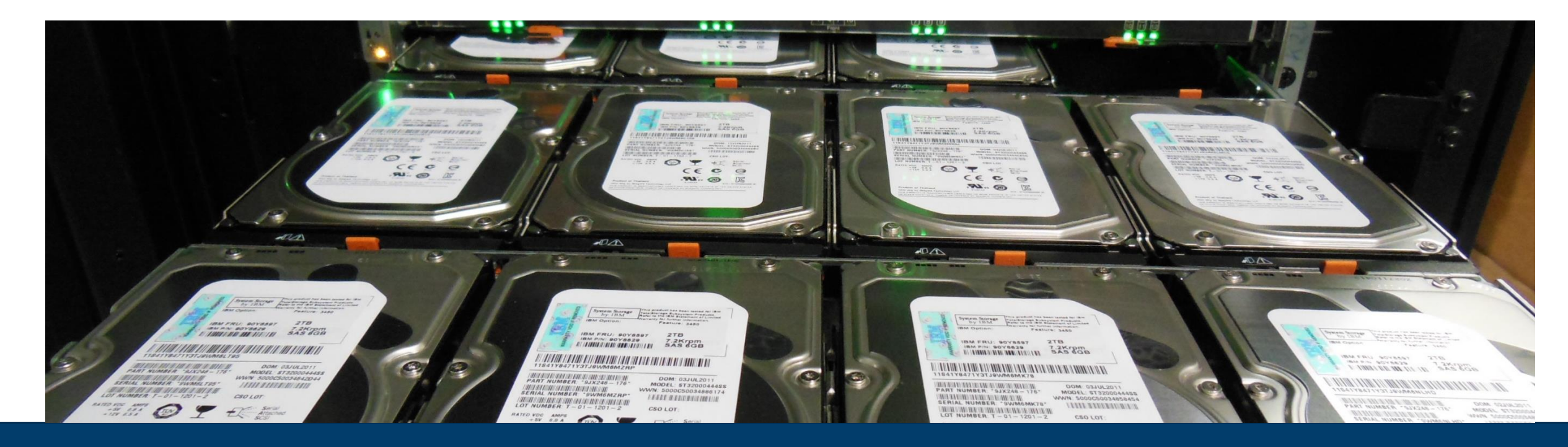

### **PARALLEL I/O AND PORTABLE DATA FORMATS HDF5**

22.02.2022 I SEBASTIAN LÜHRS (S.LUEHRS@FZ-JUELICH.DE)

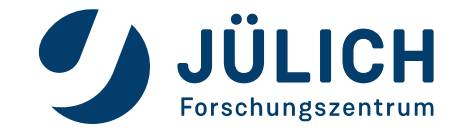

Mitglied der Helmholtz-Gemeinschaft

## **HDF5 - Features**

- Hierarchical Data Format
- Supports parallel I/O
- Self describing data model which allows the management of complex data sets
- Portable file format
- Available on a variety of platforms
- Supports C, C++, Fortran 90, Python and Java
- Provides tools to operate on HDF5 files and data

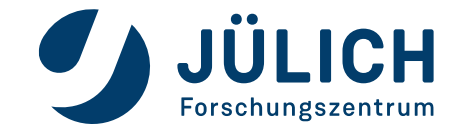

## **Layers of the HDF5 Library**

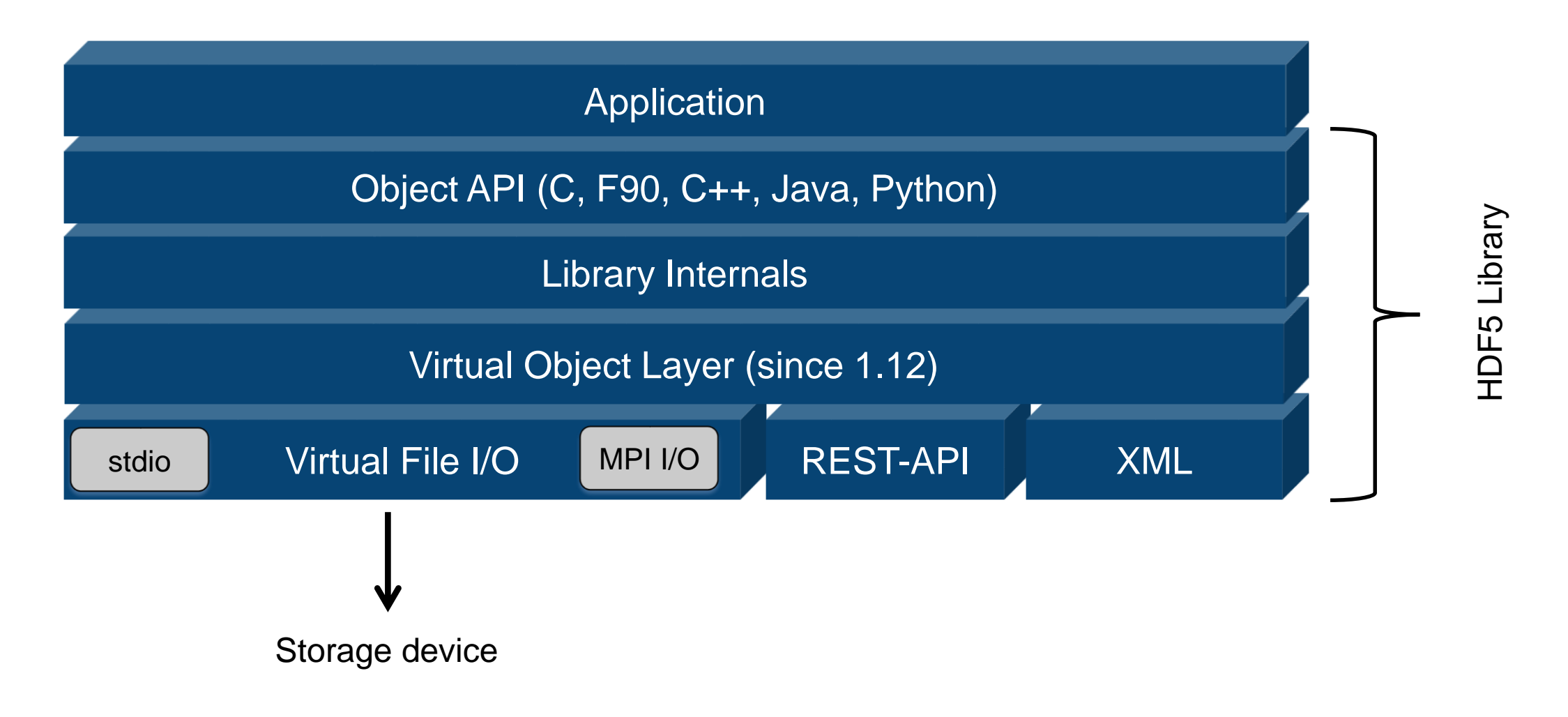

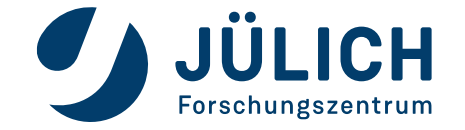

## **File organization**

• HDF5 file structure corresponds in many respects to a Unix/Linux file system (fs)

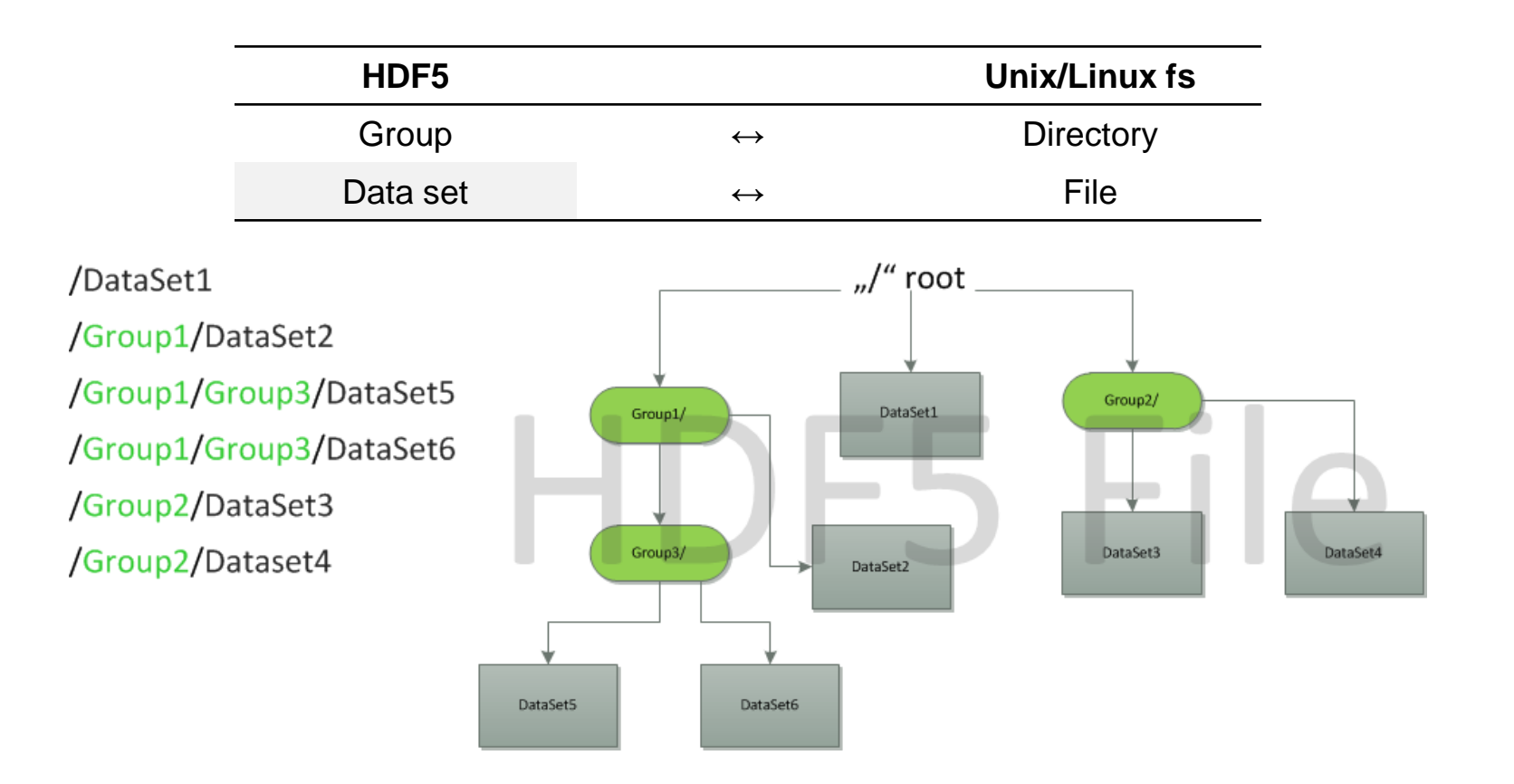

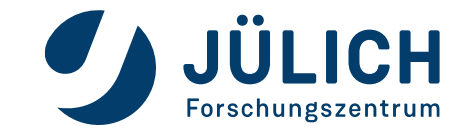

## **Terminology**

#### **File**

Container for storing data

#### **Group**

Structure which may contain HDF5 objects, e.g. datasets, attributes, datasets

#### **Attribute**

Can be used to describe datasets and is attached to them

#### **Dataspace**

Describes the dimensionality of the data array and the shape of the data points respectively, i.e. it describes the shape of a dataset

#### **Dataset**

Multi-dimensional array of data elements

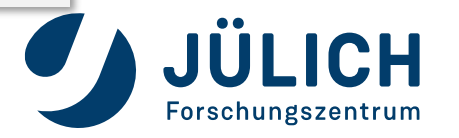

## **Library specific types**

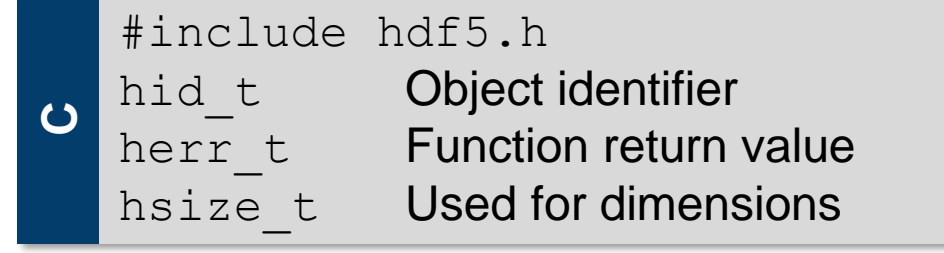

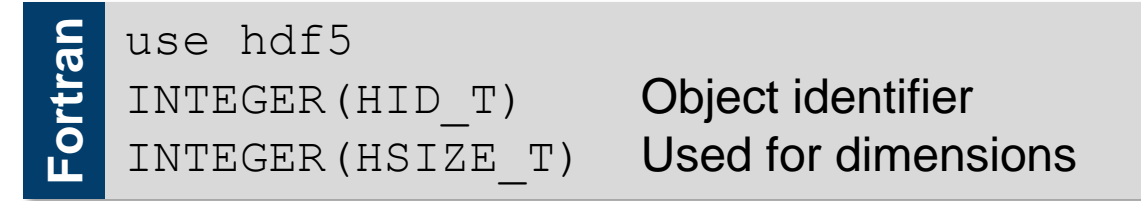

- Defined types are integers of different size
- Own defined types ensure portability

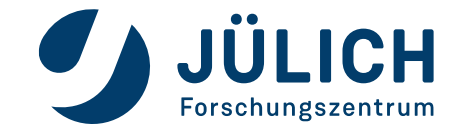

## **Fortran HDF5 open**

• The HDF5 library interface needs to be initialized (e.g. global variables) by calling H5OPEN F before it can be used in your code and closed (H5CLOSE F) at the end.

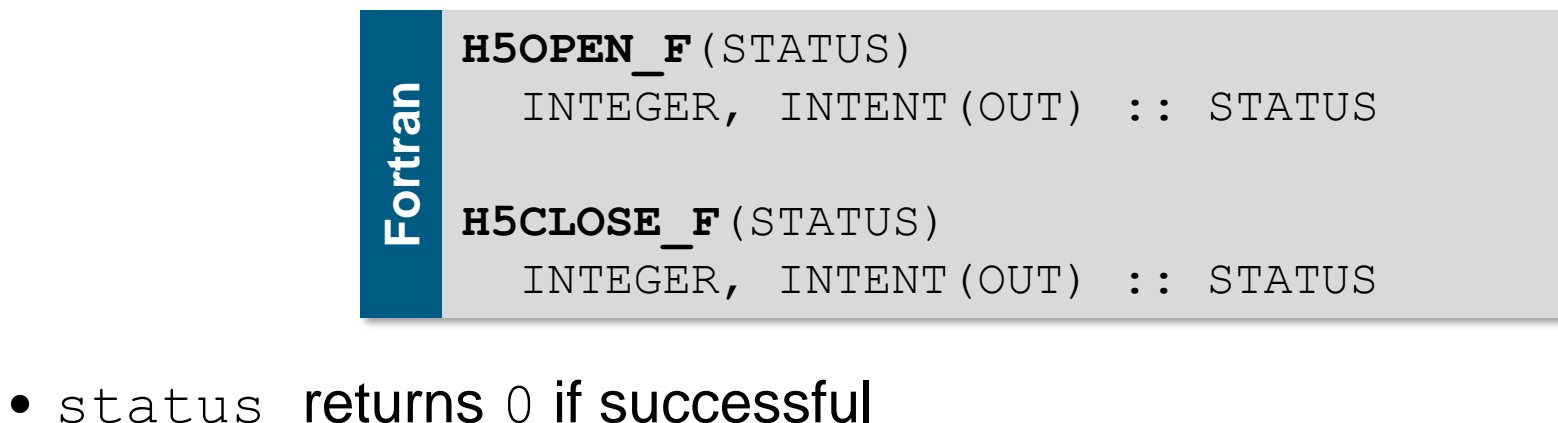

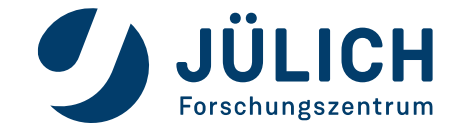

# **API naming scheme (excerpt)**

- $\bullet$  H<sub>5</sub>
	- Library functions: general-purpose functions
- $\bullet$  H5D
	- Dataset interface: dataset access and manipulation routines
- $\bullet$  H5G
	- Group interface: group creation and manipulation routines
- $\bullet$  H5F
	- File interface: file access routines
- $•$  H5P
	- Property list interface: object property list manipulation routines
- H5S

**• Dataspace interface: dataspace definition and access routines** 

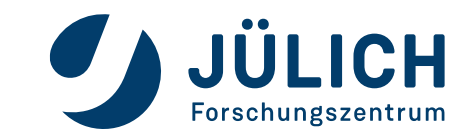

#### **General Procedure**

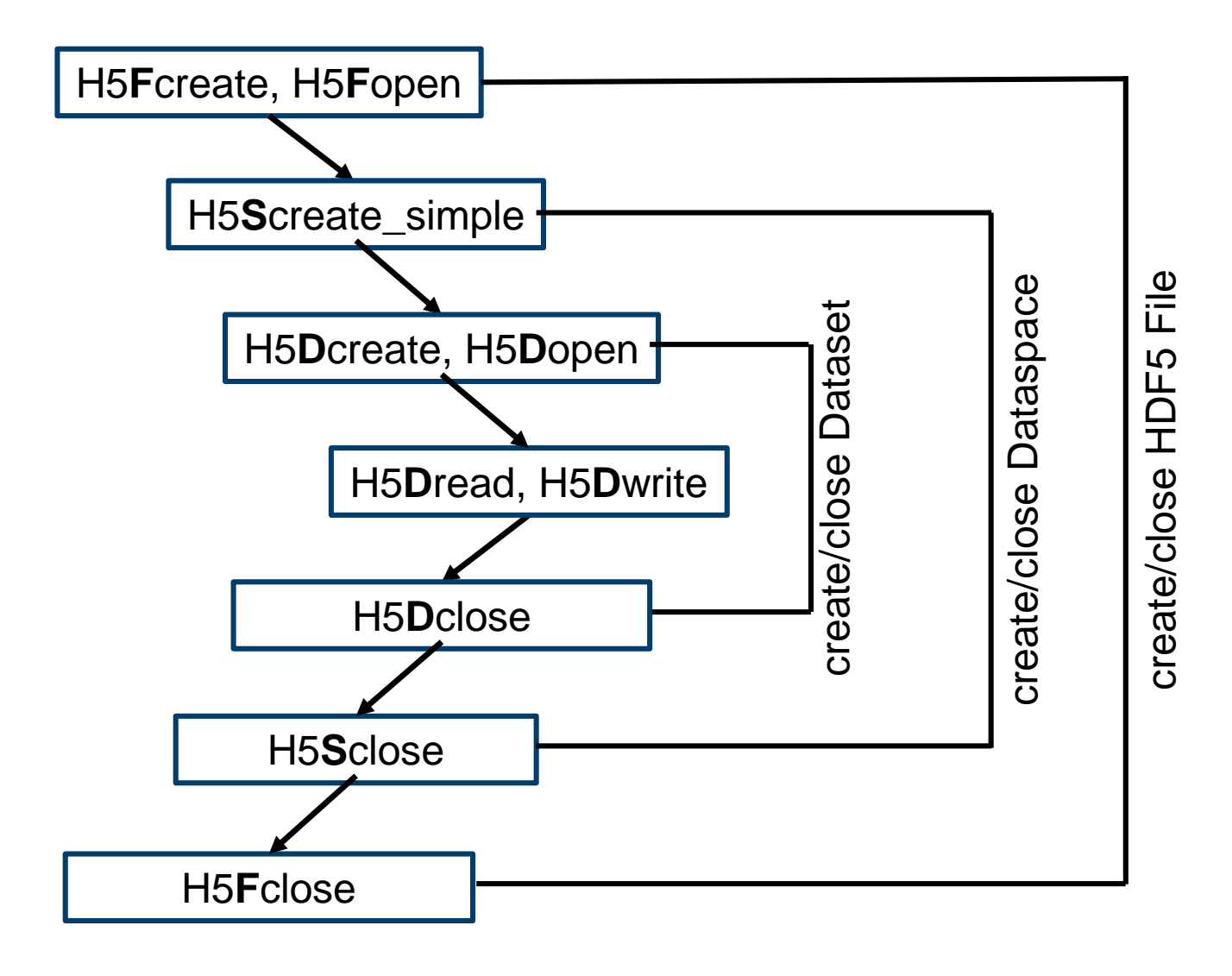

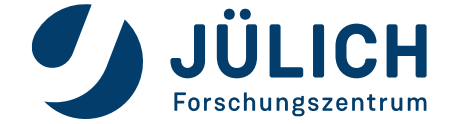

## **Creating an HDF5 file**

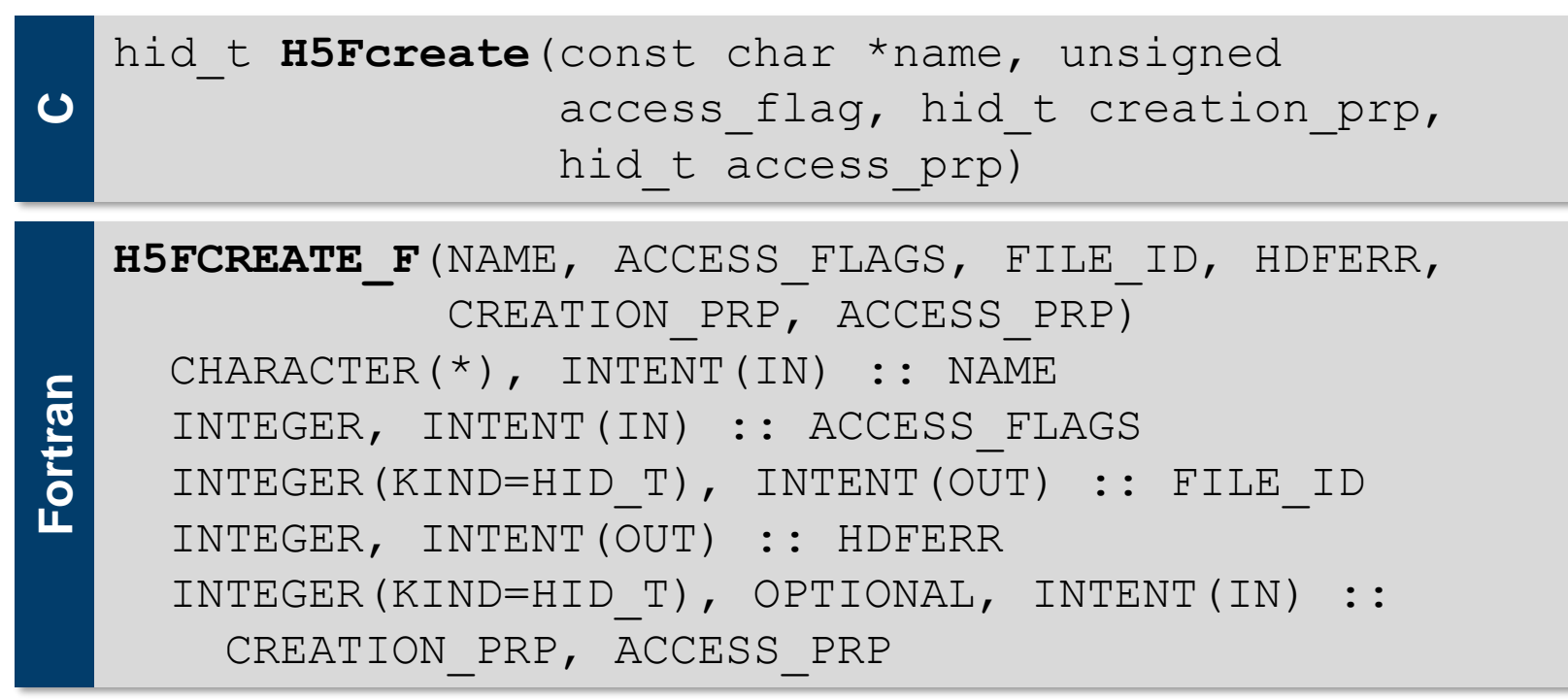

- name: Name of the file
- access flags: File access flags
- creation prp and access prp: File creation and access property list, H5P DEFAULT [ F] if not specified
- Fortran uses file id as return value

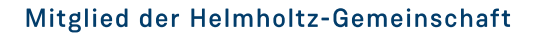

## **Opening an existing HDF5 file**

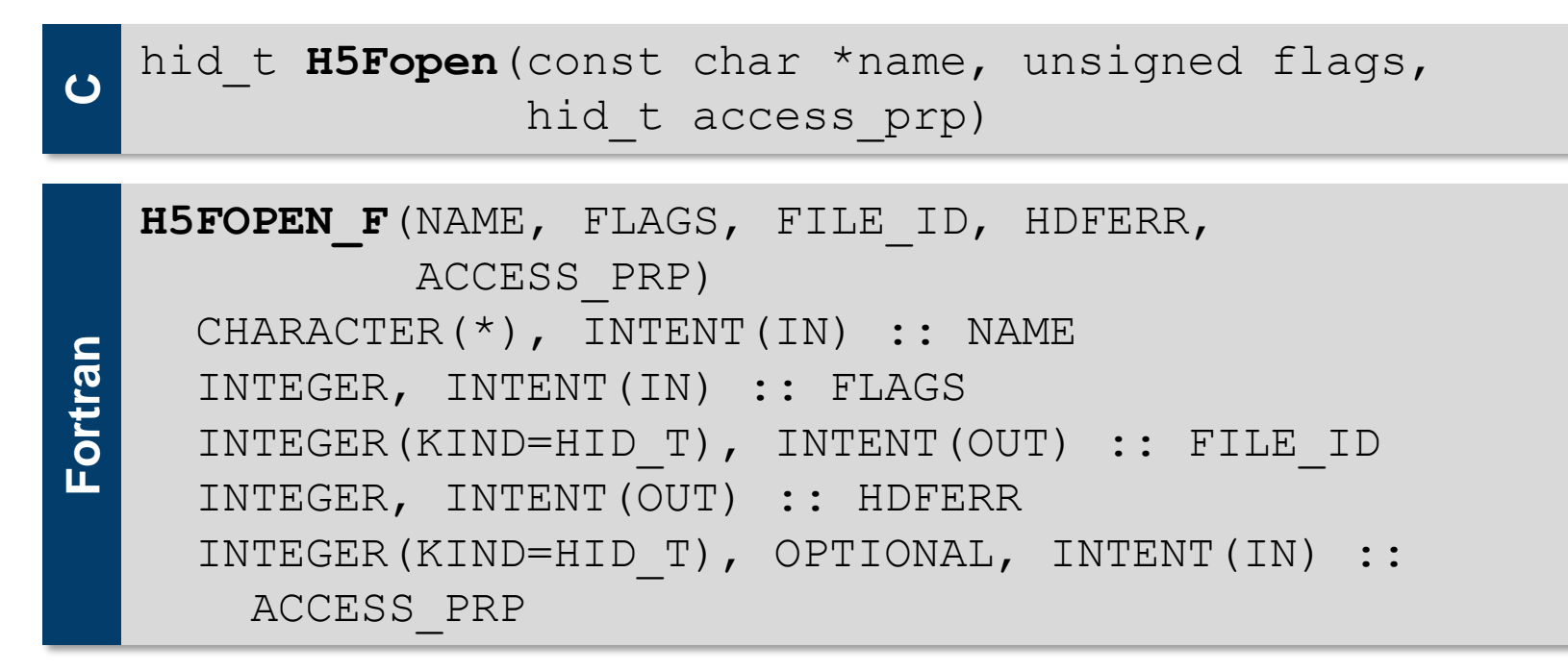

- name: Name of the file
- access prp: File access property list, H5P DEFAULT [F] if not specified
- Fortran uses file id as return value
	- Avoid multiple opens of the same file

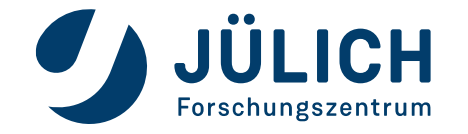

#### **Access modes**

- H5F ACC TRUNC [ F]: Create a new file, overwrite an existing file
- H5F ACC EXCL [ F]: Create a new file, H5Fcreate fails if file already exists
- H5F ACC RDWR [ F]: Open file in read-write mode, irrelevant for H5Fcreate [ f]
- H5F ACC RDONLY [ F]: Open file in read-only mode, irrelevant for H5Fcreate [ f]
- More specific settings are controlled through file creation property list (creation prp) and file access property lists (access prp) which defaults to H5P DEFAULT [F]
- creation prp controls file metadata
- access prp controls different methods of performing I/O on files

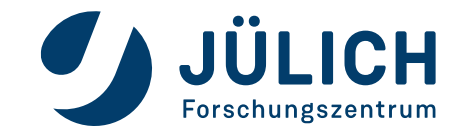

### **Group creation**

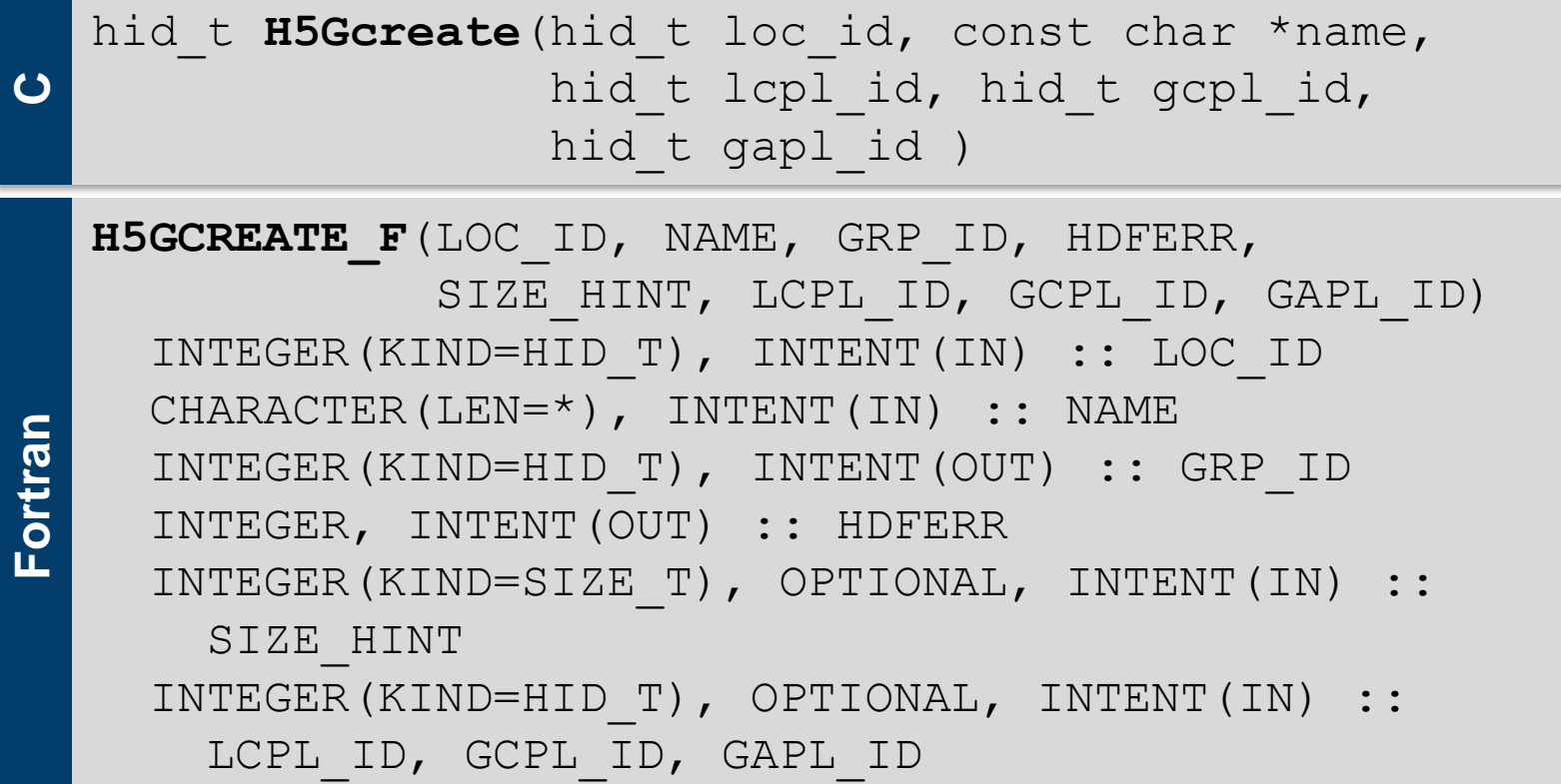

- loc id: Can be the file\_id or another group\_id
- name can be an absolute or relative path
- lcpl\_id, gcpl\_id, gapl\_id: Property lists for link/group
- use H5Gclose [ f] to finalize group access

```
Mitglied der Helmholtz-Gemeinschaft
```
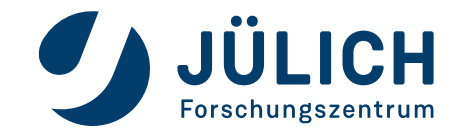

## **Closing an HDF5 file**

**C** herr\_t **H5Fclose**(hid\_t file\_id)

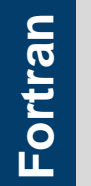

**H5FCLOSE\_F**(FILE\_ID, HDFERR) INTEGER(KIND=HID\_T), INTENT(IN) :: FILE\_ID INTEGER, INTENT(OUT) :: HDFERR

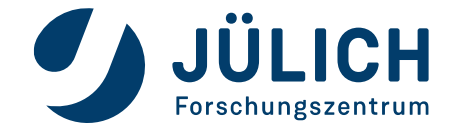

### **Exercise**

#### Directory preparation:

- /p/project/training2202/hdf5/copy.sh
- cd /p/project/training2202/<username>/hdf5
- Write a serial program in C or Fortran which creates and closes an HDF5 file
- Create a group "data" inside of this file

#### Check the resulting file using: h5dump

module load Intel ParaStationMPI # Load compiler and MPI module load HDF5/1.12.1 # Load HDF5 libs

```
mpicc helloworld hdf5.c -lhdf5 # Compile C style
mpif90 helloworld hdf5.f90 -lh5df fortran # Compile Fortran style
```
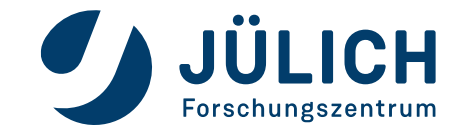

## **HDF5 pre-defined datatypes (excerpt)**

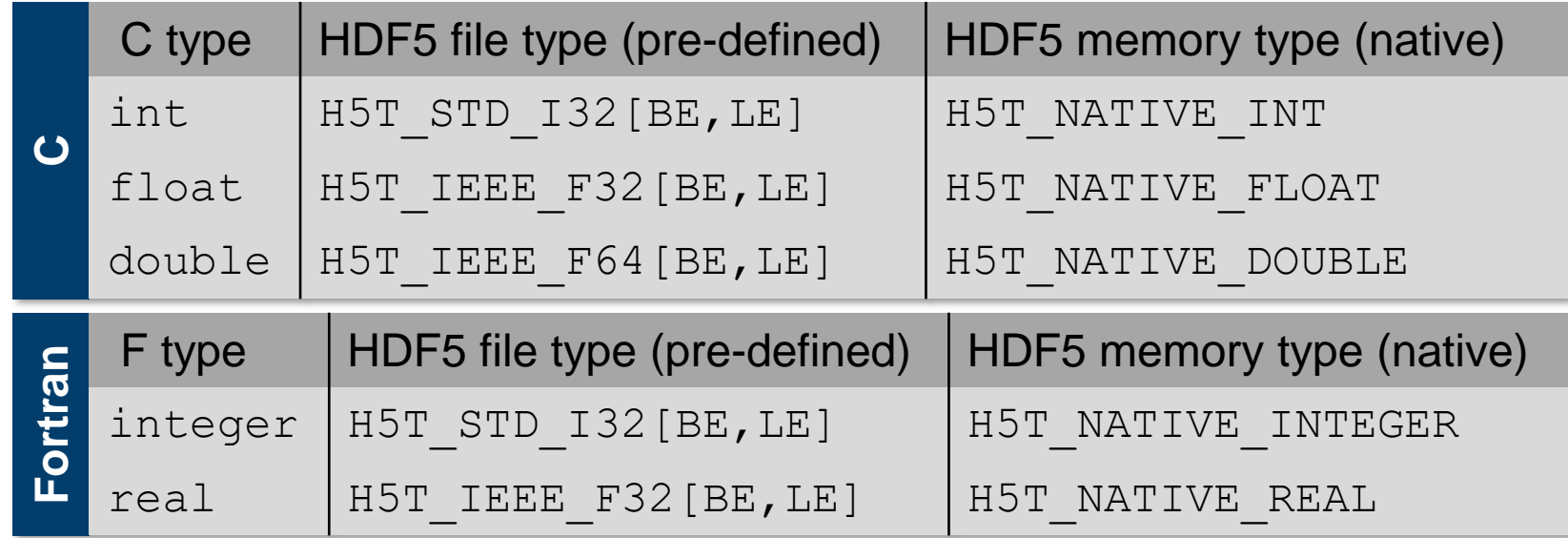

- Native datatype might differ from platform to platform
- HDF5 file type depends on compiler switches and underlying platform
- Native datatypes are not in an HDF file but the pre-defined ones which are referred to by native datatypes appear in the HDF5 files.

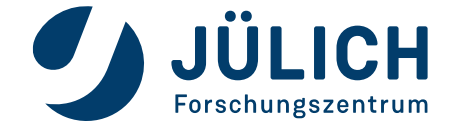

### **Dataspace**

- The dataspace is part of the metadata of the underlying dataset
- Metadata are:
	- Dataspace
	- Datatype
	- Attributes
	- Storage info
- The dataspace describes the size and shape of the dataset

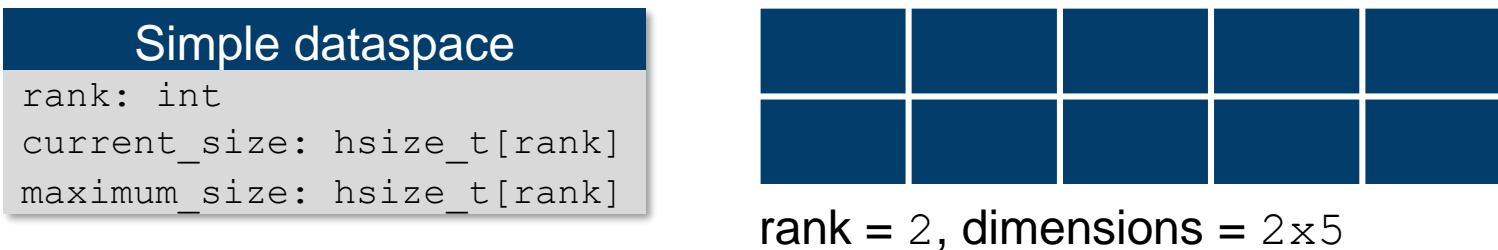

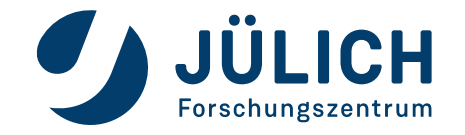

## **Creating a dataspace**

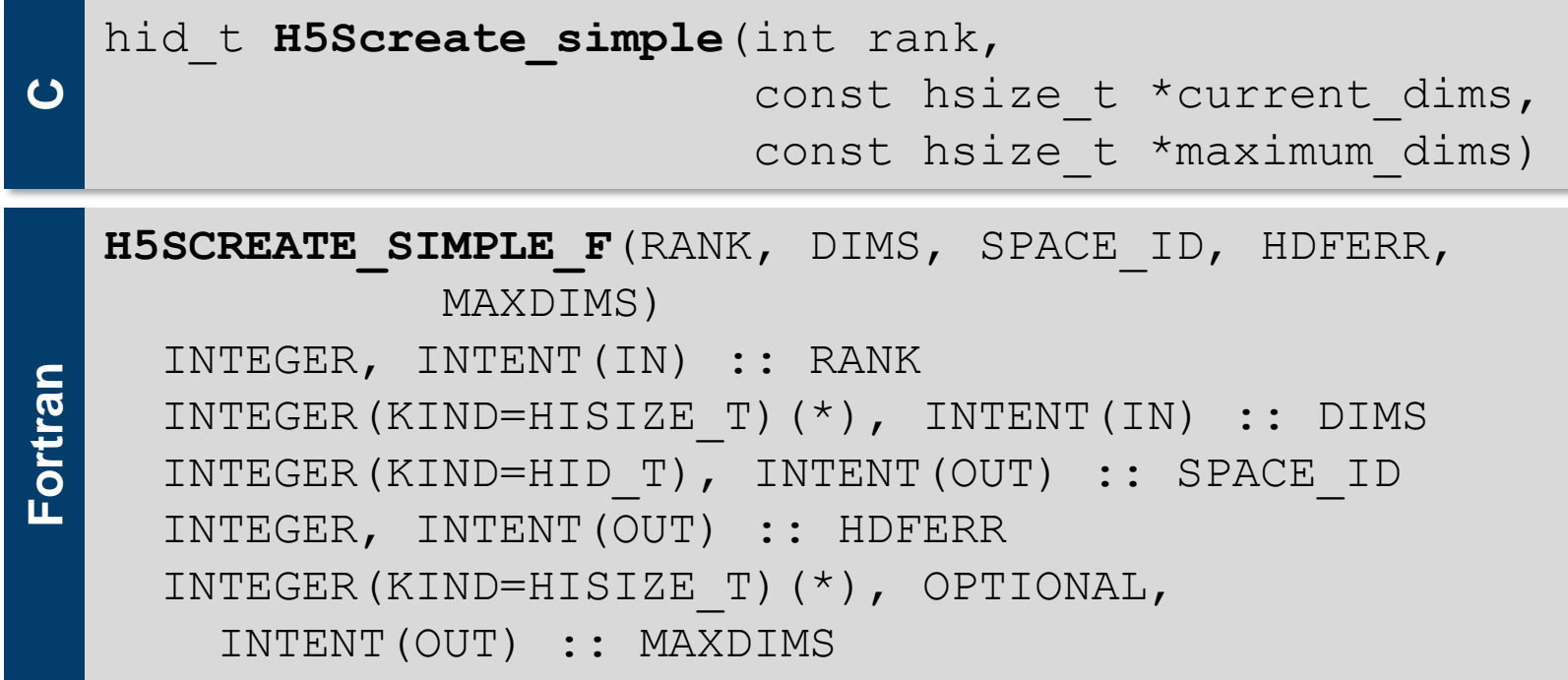

- rank: Number of dimensions
- maximum dims may be NULL. Then maximum dims and current dims are the same
- H5S UNLIMITED [ F] can be used as maximum dims to set dimensions to "infinite" size
- use H5Sclose [ f] to finalize dataspace access

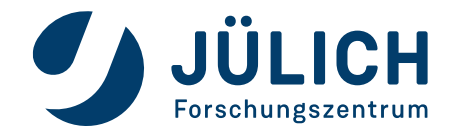

### **Creating a dataspace**

**C** hid\_t **H5Screate**(H5S\_class\_t type)

**Fortran H5SCREATE\_F**(CLASSTYPE, SPACE\_ID, HDFERR) INTEGER, INTENT(IN) :: CLASSTYPE INTEGER(HID\_T), INTENT(OUT) :: SPACE\_ID INTEGER, INTENT(OUT) :: HDFERR

• classtype: H5S SCALAR[ F] OTH5S SIMPLE[ F]

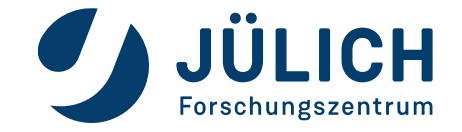

## **Creating an Attribute**

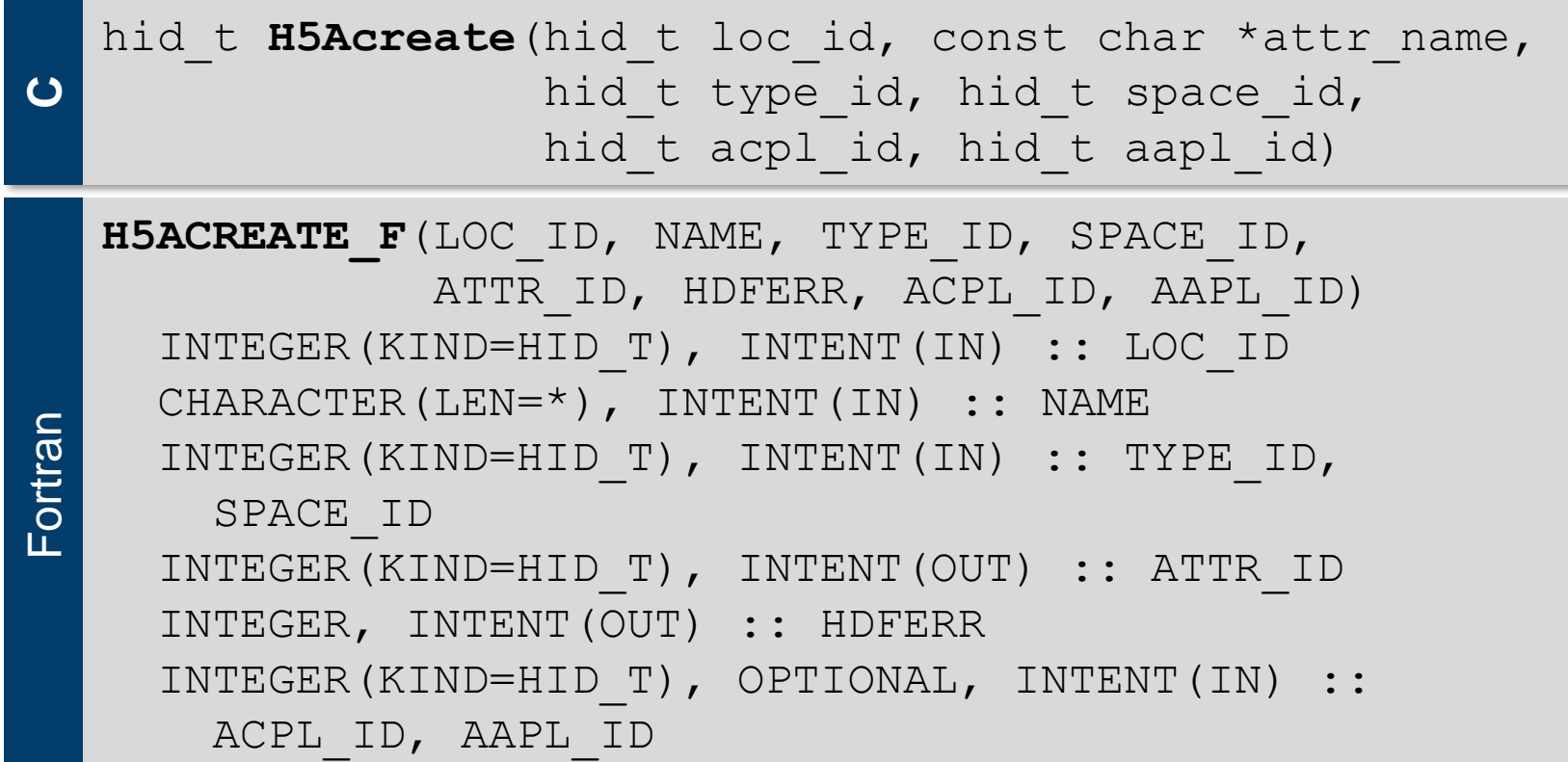

• loc id may be any HDF5 object identifier (group, dataset, or committed datatype) or an HDF5 file identifier

- ACPL ID, AAPL ID: H5P DEFAULT [ F] if not specified
- use H5Aclose [ f] to finalize the attribute access

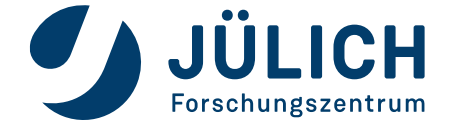

## **Writing an Attribute**

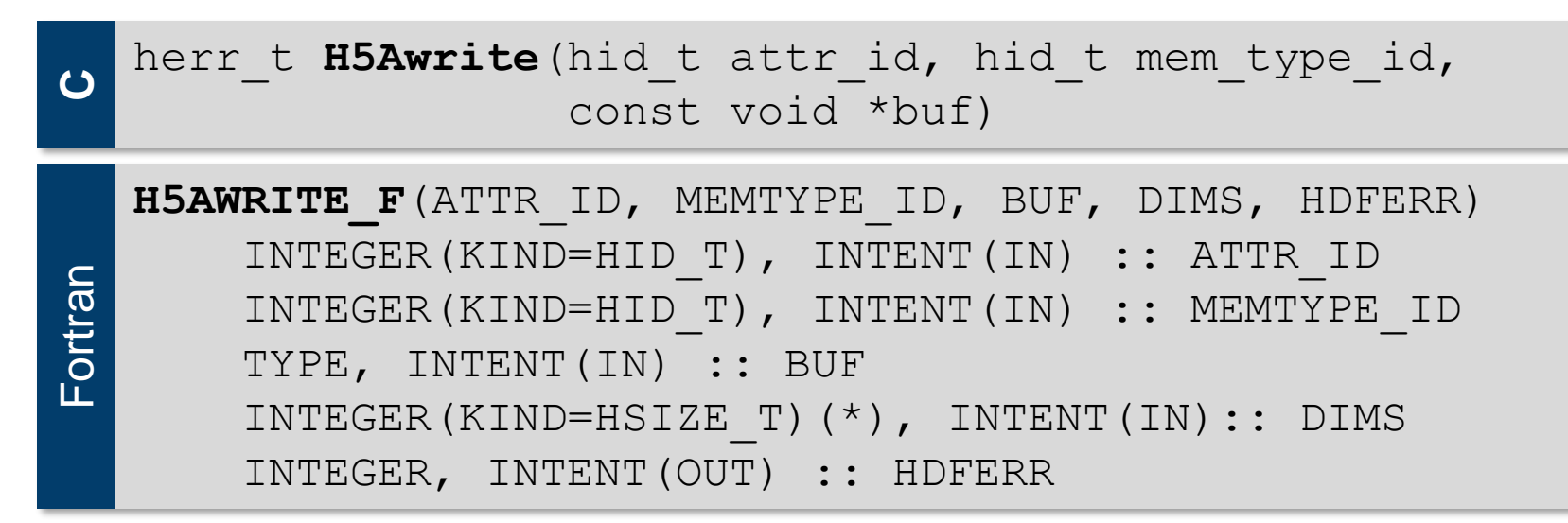

• Fortran: DIMS array to hold corresponding dimension sizes of data buffer buf (new since 1.4.2)

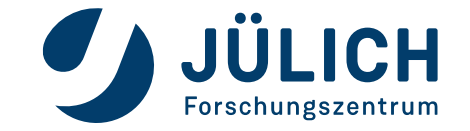

## **Writing an Attribute**

StringType Example (C):

```
atype = H5Tcopy(H5T C S1);H5Tset size(atype, 5);
H5Tset strpad(atype, H5T STR NULLTERM);
…
```

```
H5Tclose(atype);
```
■ StringType Example (Fortran):

call H5Tcopy f(H5T C S1, atype, status)

- call H5Tset size f(atype, int(5,HSIZE T), status)
- call H5Tset strpad f(atype, H5T STR NULLTERM F)

call H5Tclose f(atype, status)

alternative: H5T\_STR\_SPACEPAD H5T\_STR\_NULLPAD

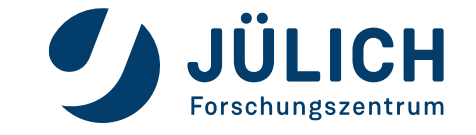

…

#### **Dataset (metadata + data)**

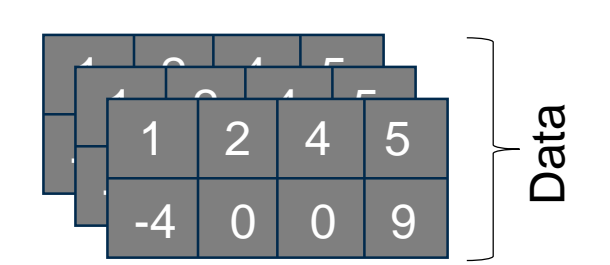

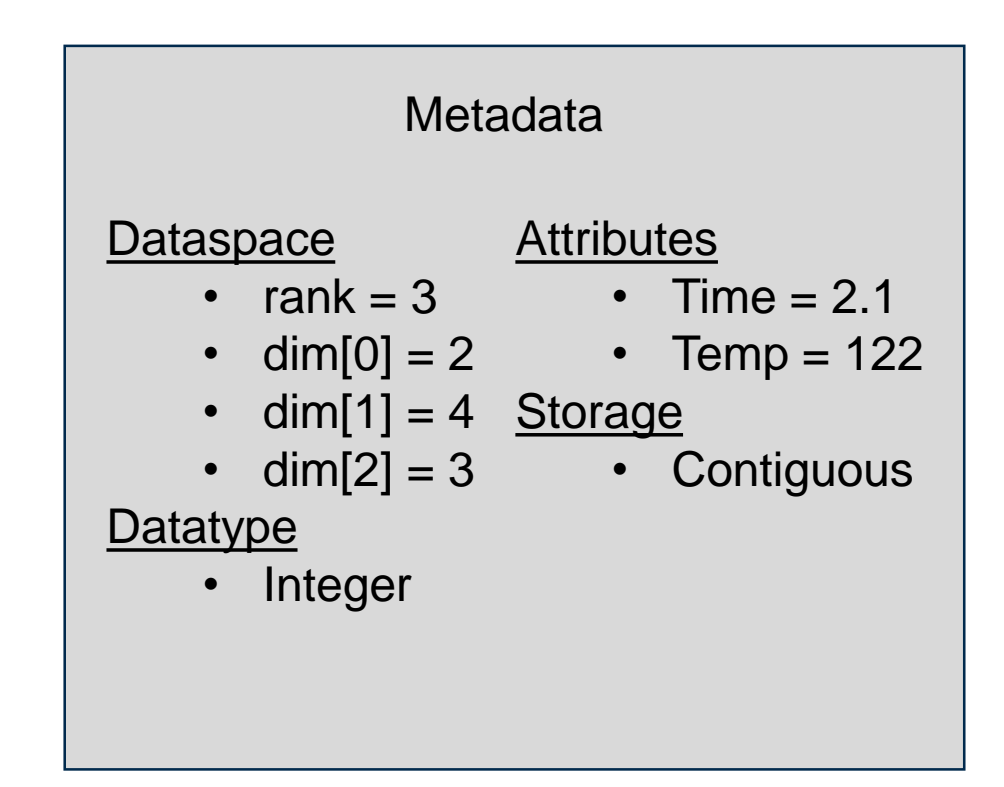

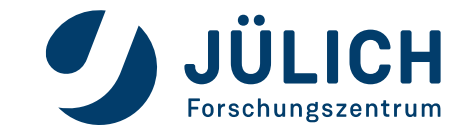

### **Creating a Dataset**

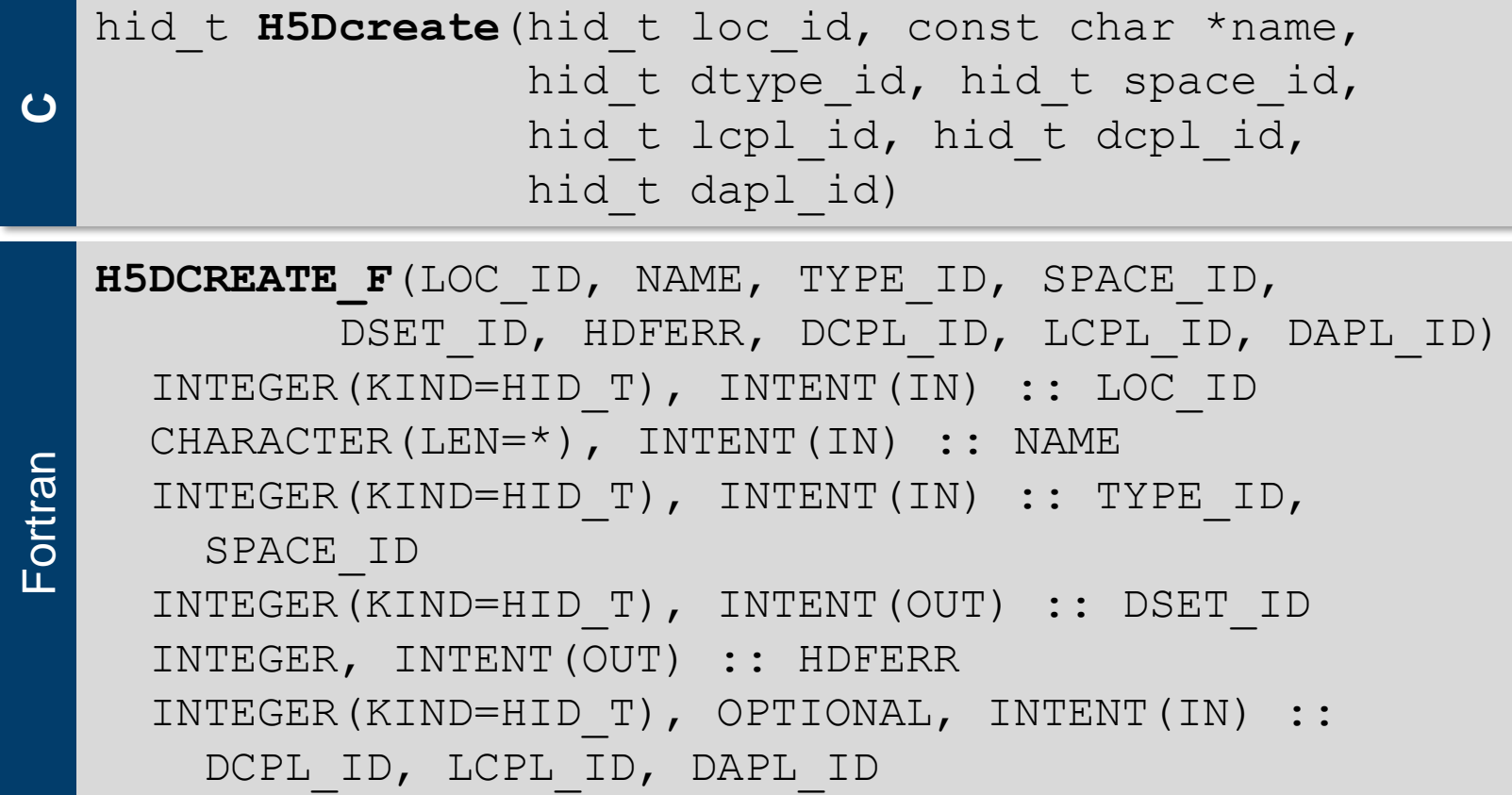

• use H5Dclose [ f] to finalize the dataset access

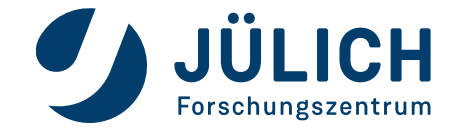

## **Creating a Dataset**

- type id: Datatype identifier
- space id: Dataspace identifier
- dcpl id: Dataset creation property list
- lcpl id: Link creation property list
- dapl id: Dataset access property list

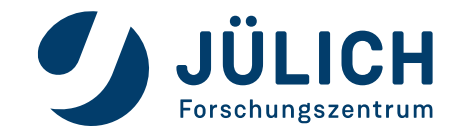

## **Property Lists**

- Property lists (H5P) can be used to change the internal data handling in HDF5
- Default: H5P DEFAULT [ F]
- Creation properties
	- Whether a dataset is stored in a compact, contiguous, or chunked layout
	- Specify filters to be applied to a dataset (e.g. gzip compression or checksum evaluation)
- Access properties
	- The driver used to open a file (e.g. MPI-I/O or Posix)
	- Optimization settings in specialized environments
- Transfer properties
	- Collective or independent I/O

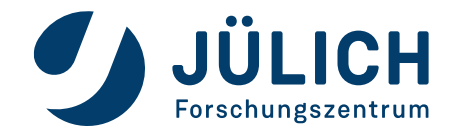

## **Recipe: Creating an empty dataset**

- 1. Get identifier for dataset location
- 2. Specify datatype (integer, composite etc.)
- 3. Define dataspace
- 4. Specify property lists (or H5P DEFAULT [ F])
- 5. Create dataset
- 6. Close all opened objects

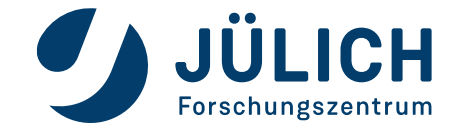

#### **Exercise**

- Extend your serial program
- **Create inside the "data" group an empty dataset which** should be a two dimensional array (5x20 elements) of integer values
- Add a string attribute connected to this dataset (the string type definition is already available within the template file)
- Write a string value into this attribute

Check the resulting file using: h5dump

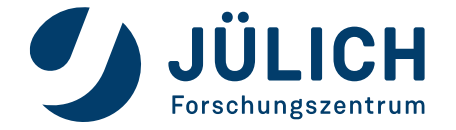

**Exercise 2** 

**– HDF5 metadata handling**

HDF5 metadata handling

### **Writing to a dataset**

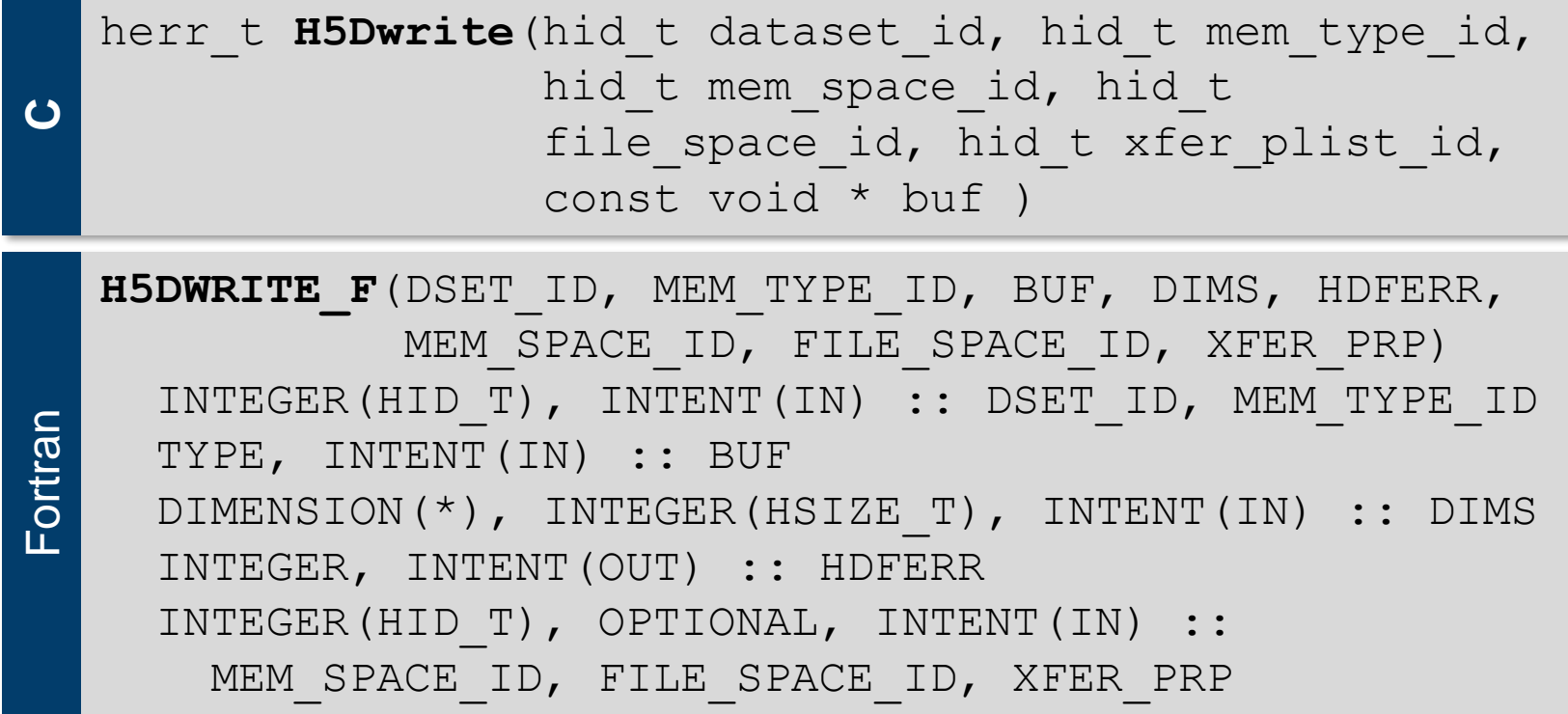

- H5S ALL [ F] can be used to specify no special mem space or file space identifier
- xfer plist id/xfer prp is a transfer property (e.g. to specify collective or independent parallel I/O)

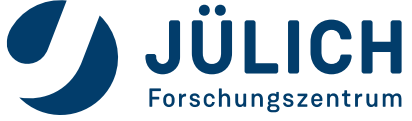

## **Writing to a dataset**

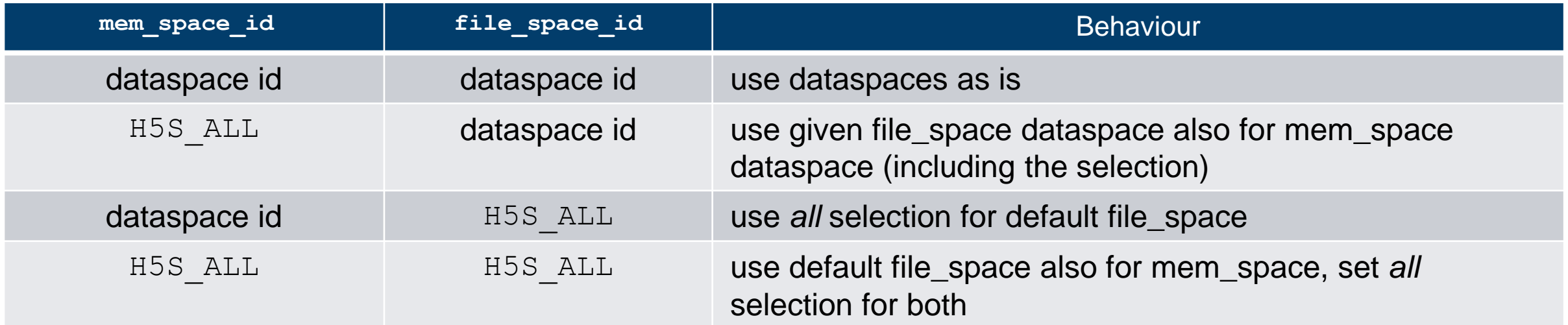

Global default filespace (given during dataset creation, ALL selection)

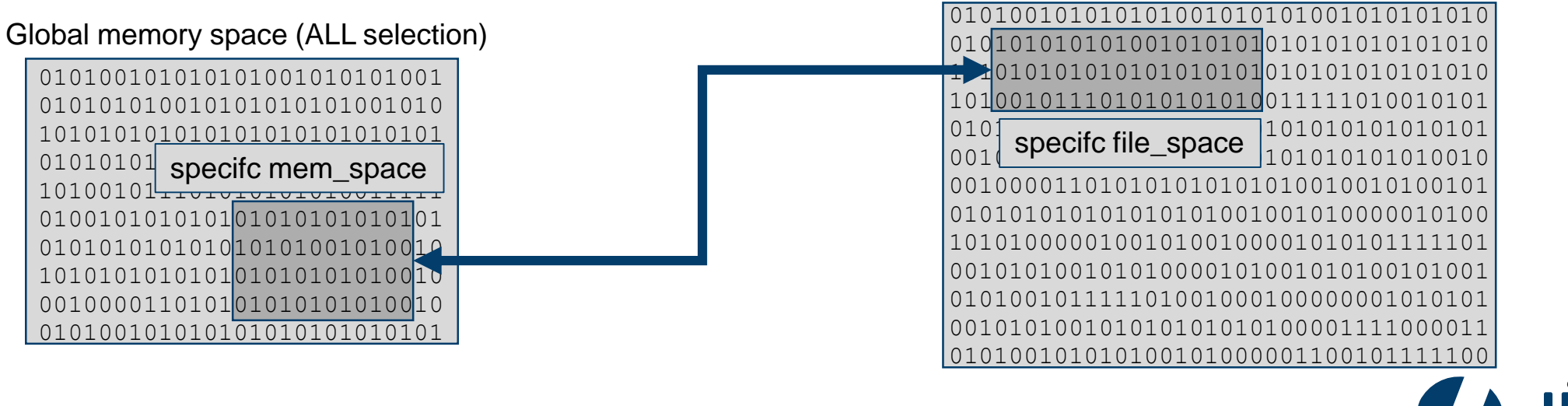

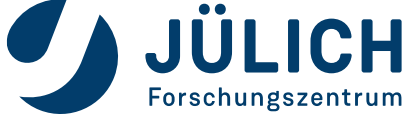

### **Open a existing dataset**

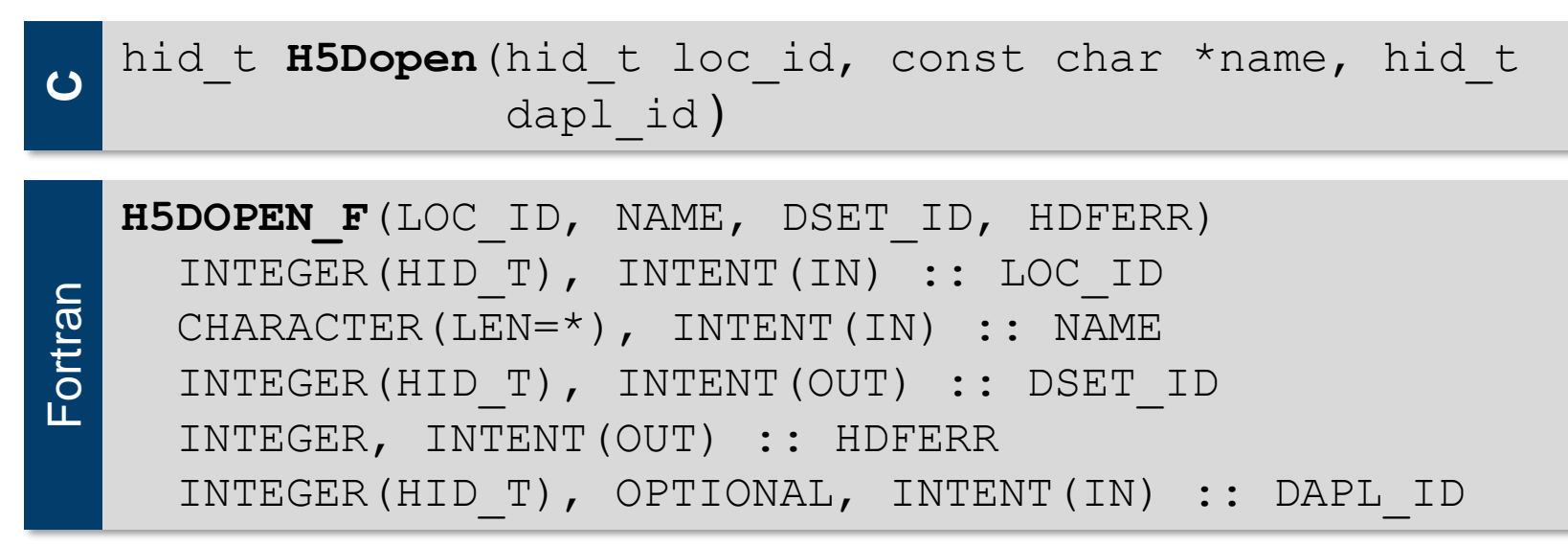

• dapl id: Dataset access property list

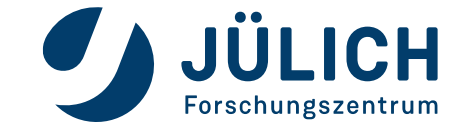

## **Dataspace inquiry**

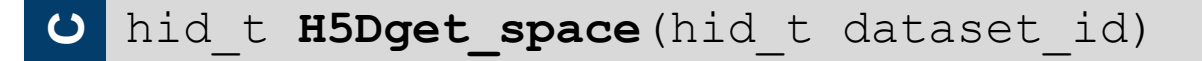

**Fortran H5DGET\_SPACE\_F**(DATASET\_ID, DATASPACE\_ID, HDFERR) INTEGER(HID\_T), INTENT(IN) :: DATASET\_ID INTEGER(HID\_T), INTENT(OUT) :: DATASPACE\_ID INTEGER, INTENT(OUT) :: HDFERR

- Returns an identifier for a copy of the dataspace for a dataset.
- H5Sget simple extent ndims and H5Sget simple extent dims can be used to extract dimension information

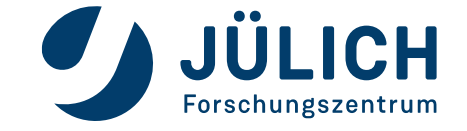

### **Reading a dataset**

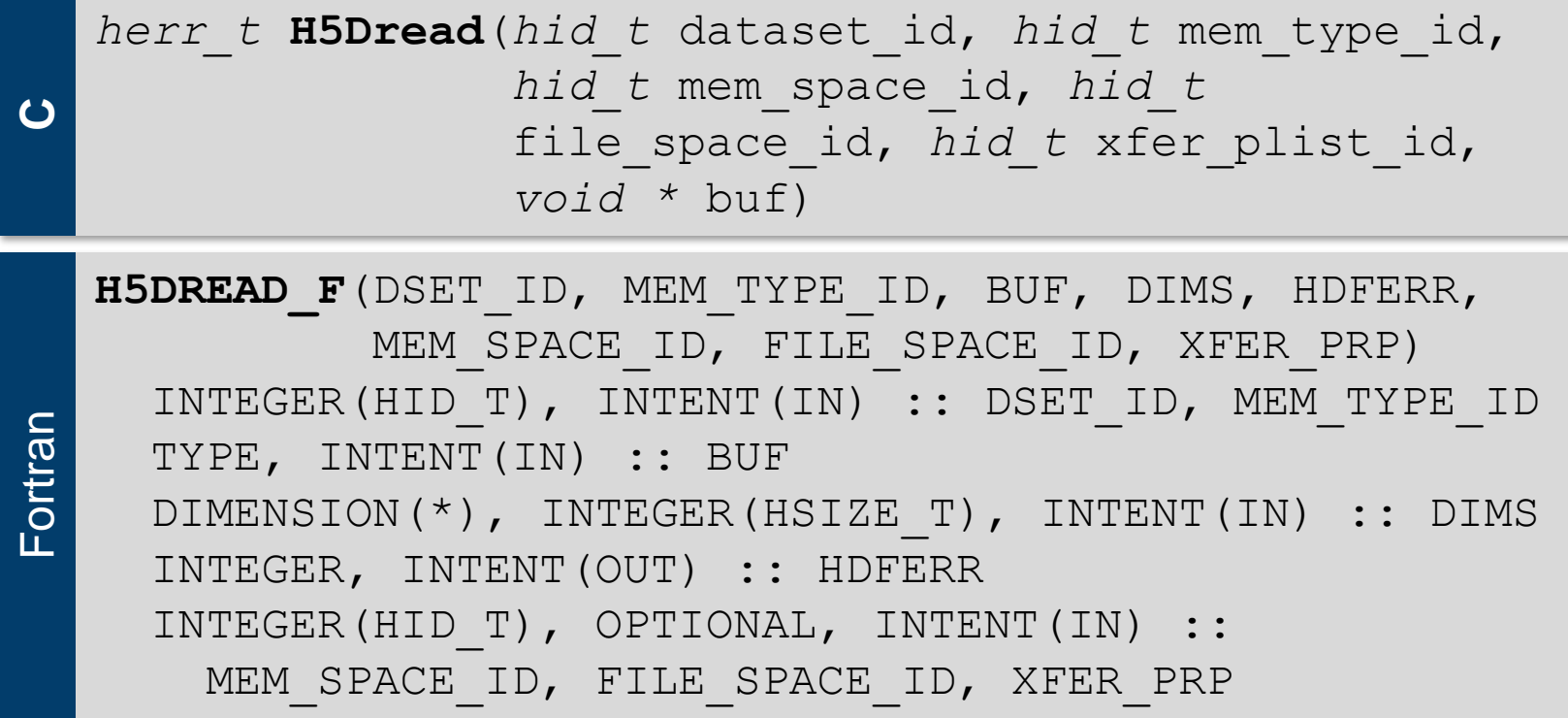

• H5S ALL [ F] can be used to specify no special mem space or file space identifier

• xfer plist id/xfer prp is a transfer property (e.g. to specify collective or independent parallel I/O)

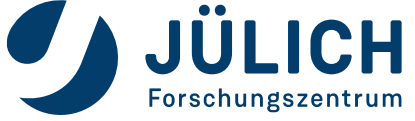

#### **Exercise**

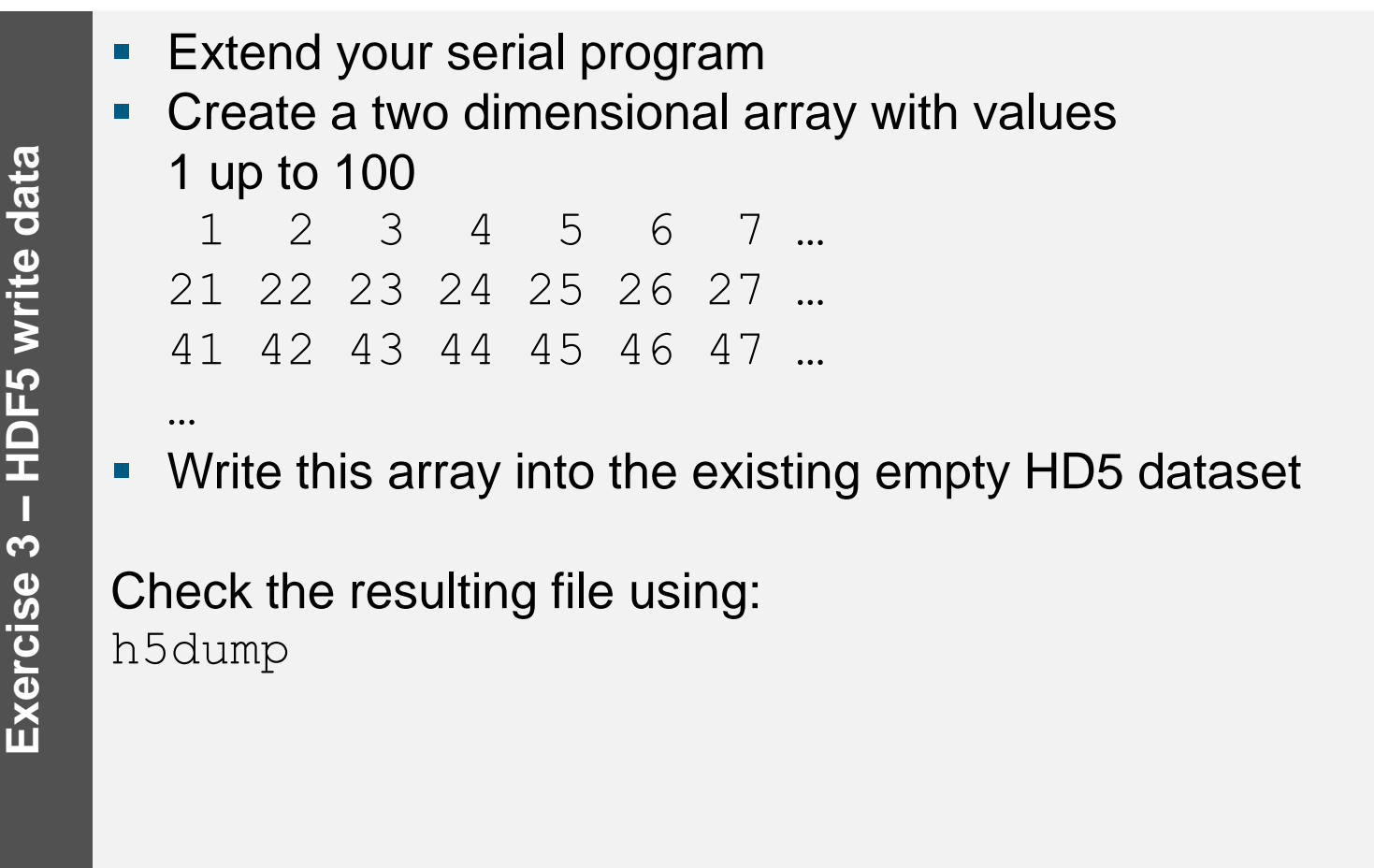

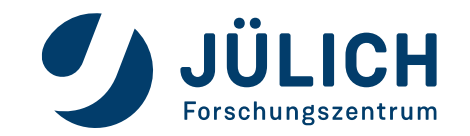

## **Excursion: row-major / column-major order**

• "Logical" data view:

• M[i,j] = 
$$
\begin{bmatrix} 1 & 2 \ 3 & 4 \ 5 & 6 \end{bmatrix}
$$

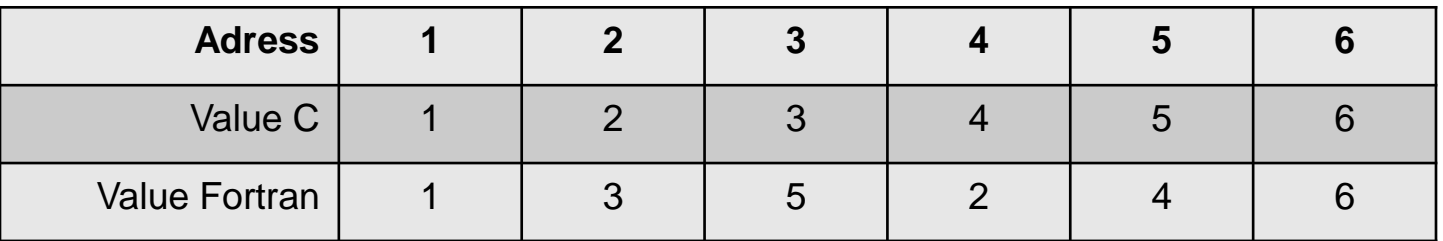

• Storing data in a 3x2 dimensional HDF5 dataset:

• C: 
$$
\begin{bmatrix} 1 & 2 \\ 3 & 4 \\ 5 & 6 \end{bmatrix}
$$
 Fortran: 
$$
\begin{bmatrix} 1 & 3 \\ 5 & 2 \\ 4 & 6 \end{bmatrix}
$$

• Storing data in a 2x3 dimensional dataset:

• Fortran: 
$$
\begin{bmatrix} 1 & 3 & 5 \ 2 & 4 & 6 \end{bmatrix}
$$

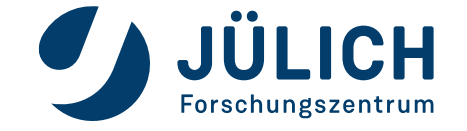

## **High-level vs. Low-level APIs**

- The HDF5 high-level APIs  $(-1 \text{ hdf5 h1})$  can help to write less code for common HDF5 activities
- In the course we only covered the more flexible low-level APIs
- The HDF5 high-level APIs can be used to create quick solution for small HDF5 activities

H5LTMAKE DATASET F(loc id, dset name, rank, dims, type id, buf, errcode)

**C**herr\_t **H5LTmake\_dataset**(hid\_t loc\_id, const char \*dset\_name, int rank, const hsize t \*dims, hid t type id, const void \*buffer)

**Fortran**

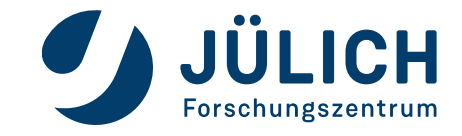

## **Partial I/O - Hyperslabs**

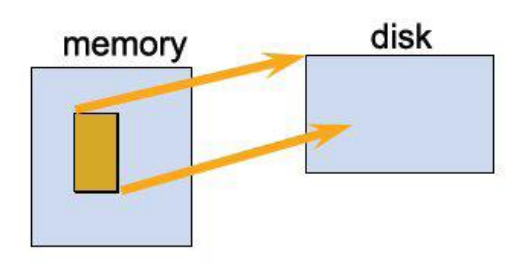

(a) Hyperslab from a 2D array to the corner of a smaller 2D array

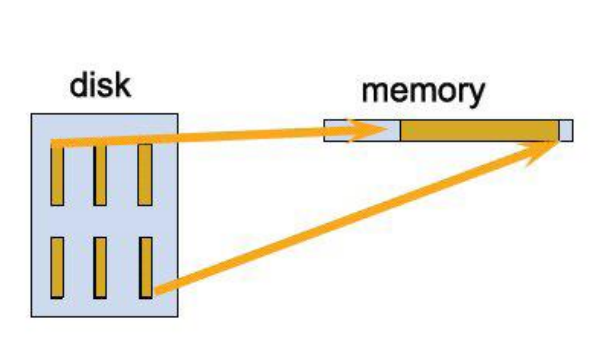

(b) Regular series of blocks from a 2D array to a contiguous sequence at a certain offset in a 1D array

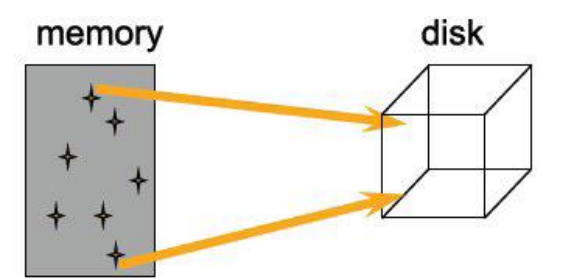

(c) A sequence of points from a 2D array to a sequence of points in a 3D array.

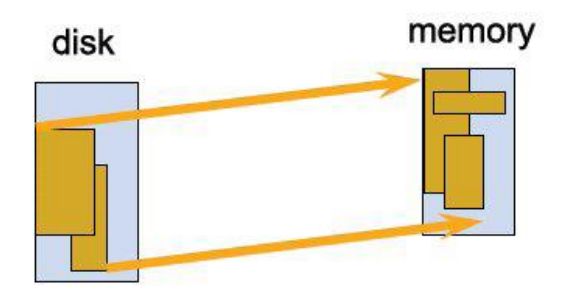

(d) Union of hyperslabs in file to union of hyperslabs in memory.

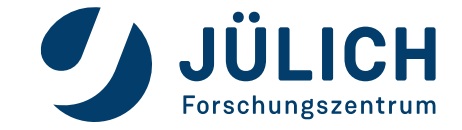

## **Partial I/O - Hyperslabs**

- Hyperslabs are portions of datasets
	- Contiguous collection of points in a dataspace
	- Regular pattern of points in a dataspace
	- Blocks in a dataspace
- Hyperslabs are described by four parameters:
	- start: (or offset): starting location
	- stride: separation blocks to be selected
	- count: number of blocks to be selected
	- block: size of block to be selected from dataspace
	- **Dimension of these four parameters corresponds to dimension of the underlying dataspace**

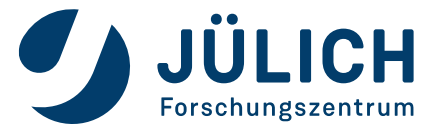

## **Hyperslab example**

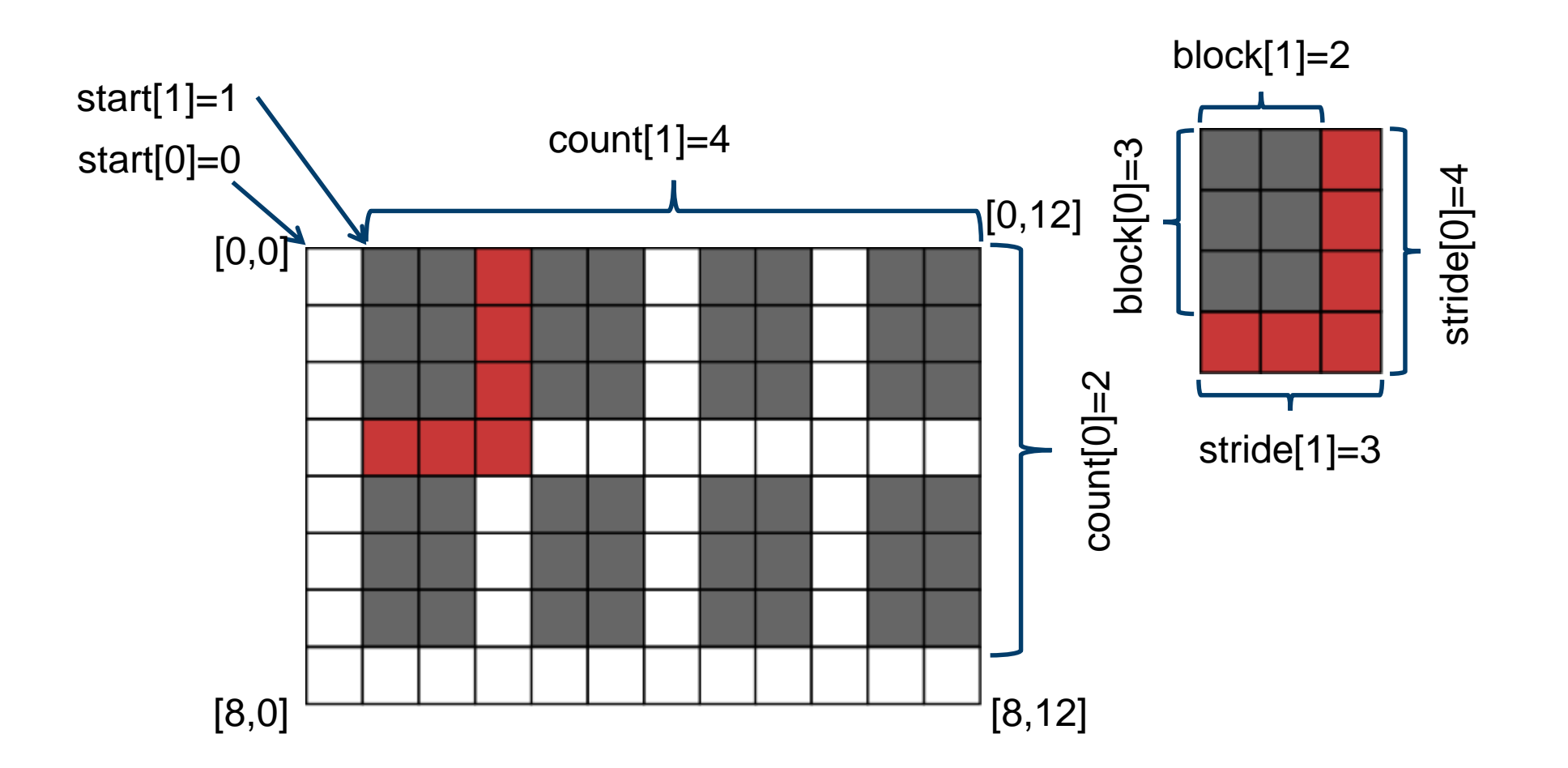

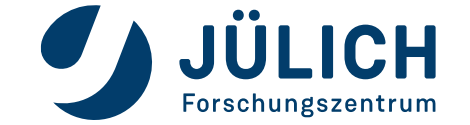

## **Creating hyperslabs**

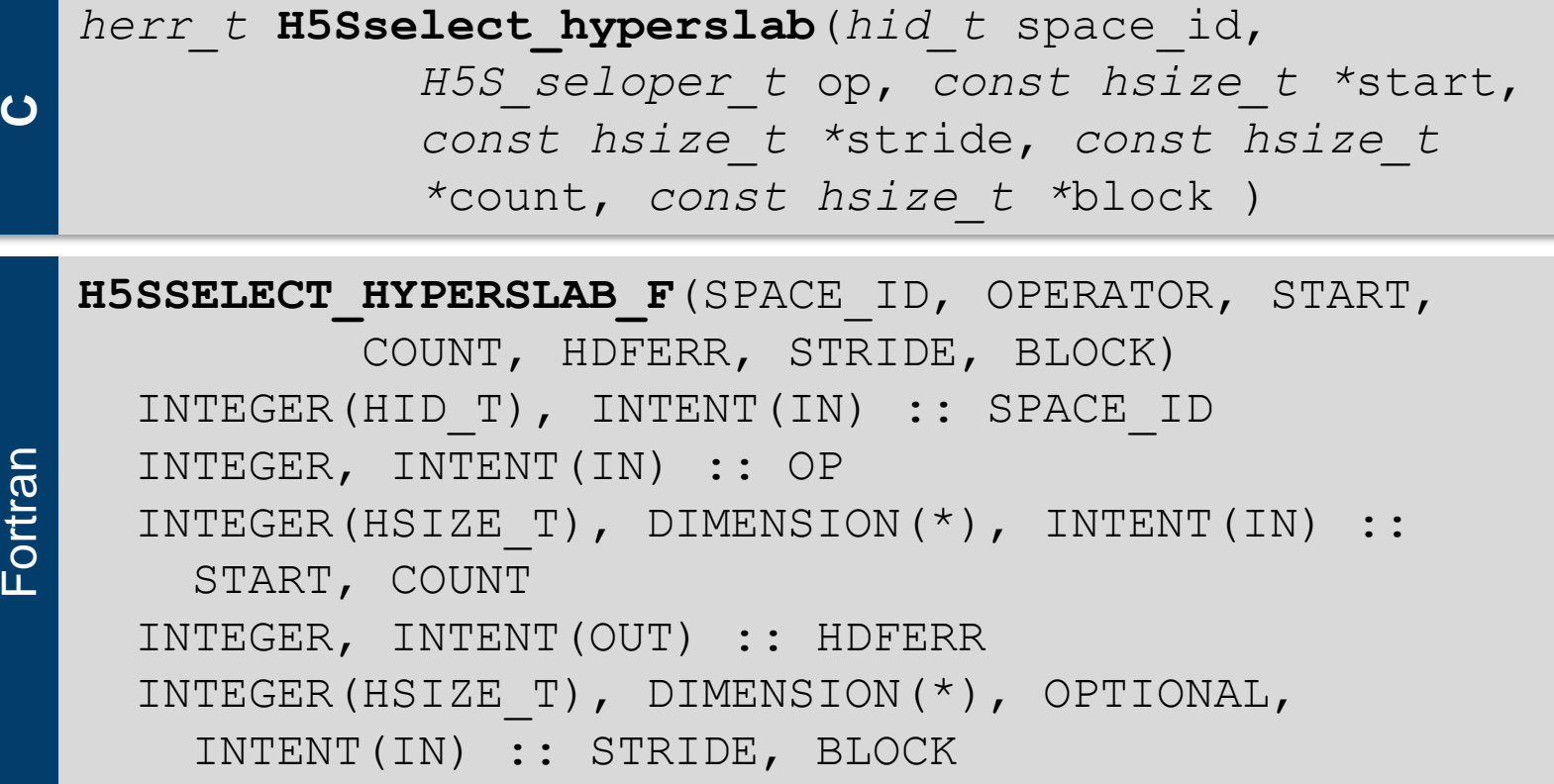

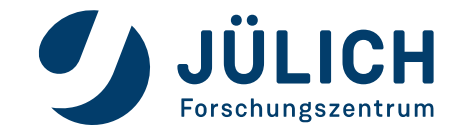

# **Creating hyperslabs**

- The following operators  $_{\rm (op)}$  are supported to combine old and new selections:
- H5S SELECT SET [F]: Replaces the existing selection with the parameters from this call. Overlapping blocks are not supported with this operator.
- H5S SELECT OR [F]: Adds the new selection to the existing selection.
- H5S SELECT AND [F]: Retains only the overlapping portions of the new selection and the existing selection.
- H5S SELECT XOR [F]: Retains only the elements that are members of the new selection or the existing selection, excluding elements that are members of both selections.
- H5S SELECT NOTB [F]: Retains only elements of the existing selection that are not in the new selection.
- H5S SELECT NOTA [F]: Retains only elements of the new selection that are not in the existing selection.

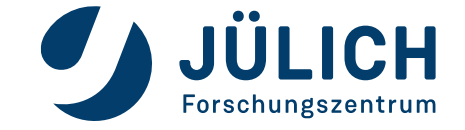

#### **PARALLEL HDF5**

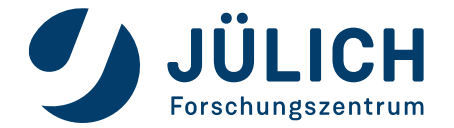

Mitglied der Helmholtz-Gemeinschaft

#### **Implementation layers**

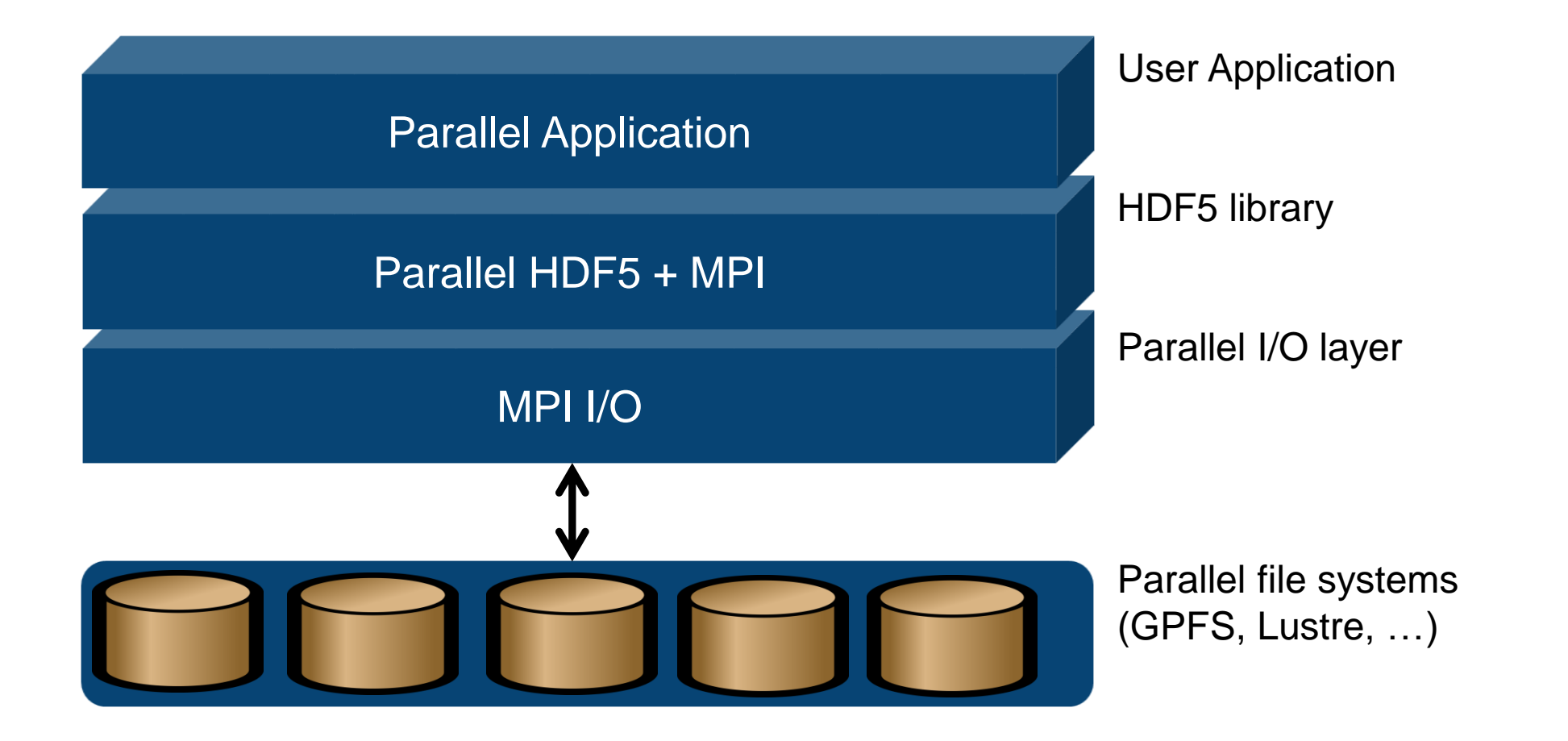

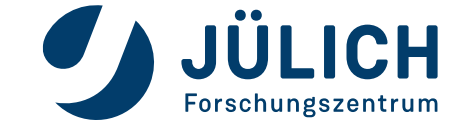

## **Important to know**

- Most functions of the PHDF5 API are collectives
	- i.e. all processes of the communicator must participate
- PHDF5 opens a parallel file with a communicator
	- Returns a file-handle
	- Future access to the file via the file-handle
	- Different files can be opened via different communicators
- After a file is opened by the processes of a communicator
	- All parts of file are accessible by all processes
	- All objects in the file are accessible by all processes
	- Multiple processes may write to the same data array
	- Each process may write to an individual data array

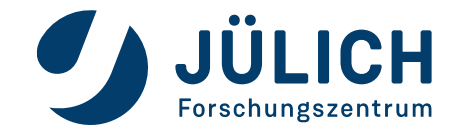

### **MPI-IO access template**

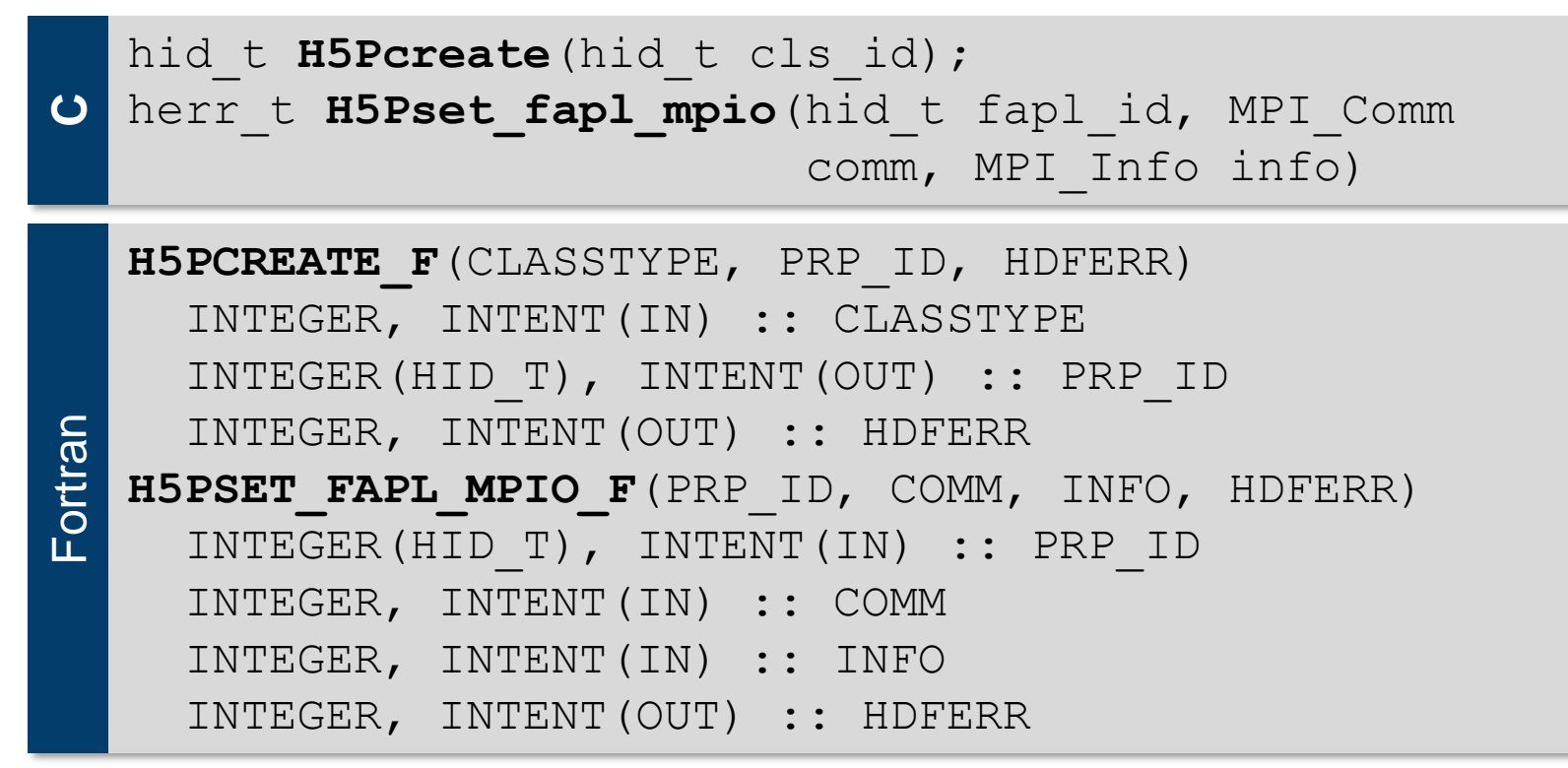

- · cls id/classtype must be H5P\_FILE\_ACCESS[\_F]
- Property is used during file creation/access
- Each process of the MPI communicator creates an access template and sets it up with MPI parallel access information

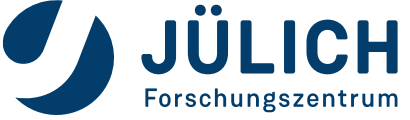

#### **Dataset transfer property**

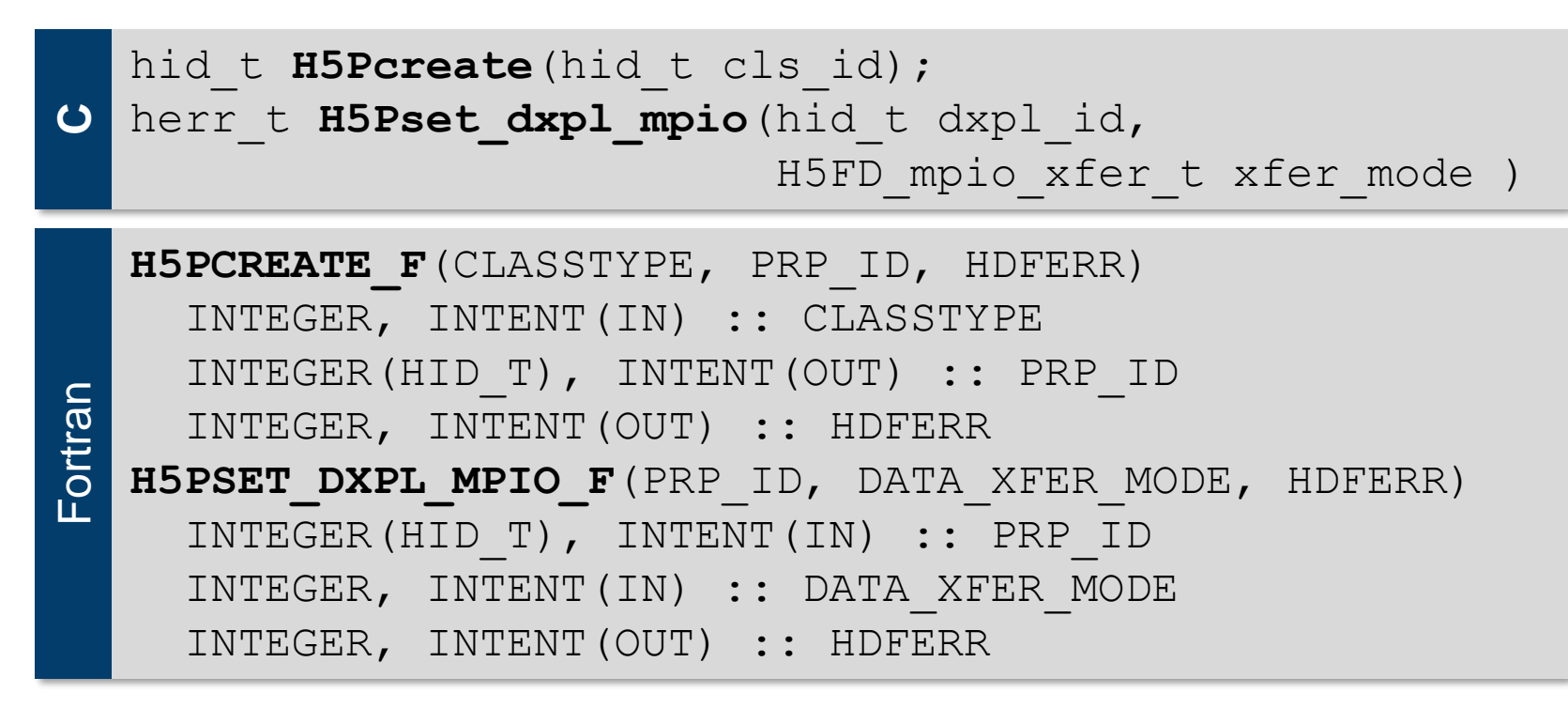

- cls id/classtype **must be** H5P DATASET XFER[ F]
- xfer modes:
	- H5FD MPIO INDEPENDENT [ F]: Use independent I/O access (default)
	- H5FD MPIO COLLECTIVE [ F]: Use collective I/O access

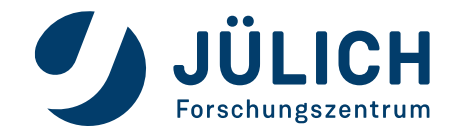

### **Exercise**

- **Extend your serial program to a parallel program**
- Fill your two dimensional array with the rank number
- Create a combined dataset of all processes involved
- Logical view:

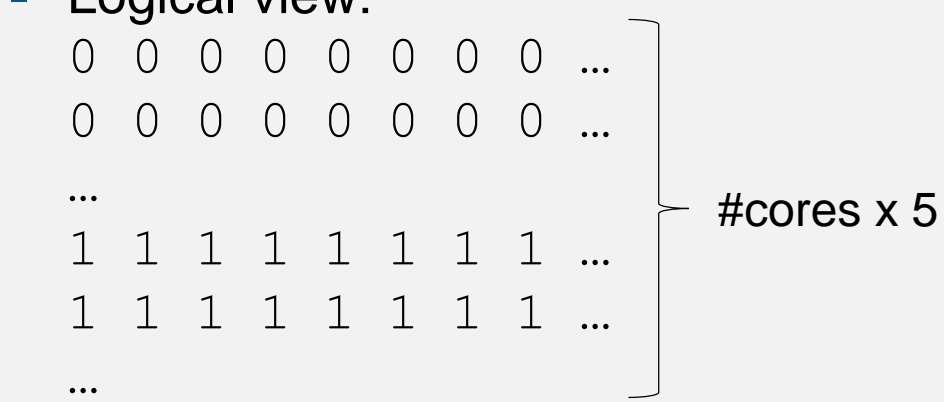

- **Write the data collectively into the file**
- Check the resulting file using: h5dump
- To start a job on the compute node: srun -N 1 --ntasks-per-node=48 –-reservation=pario-2022-02-23 –-account=training2202 --time=00:02:00 ./a.out

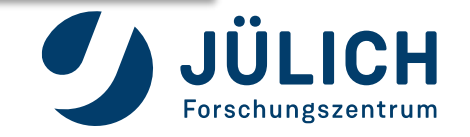

**Exercise 4** 

**– parallel HDF5**

parallel HDF5

## **Performance hints**

#### **Chunking**

- Contiguous datasets are stored in a single block in the file, chunked datasets are split into multiple chunks which are all stored separately in the file.
- Additional chunk cache is possible

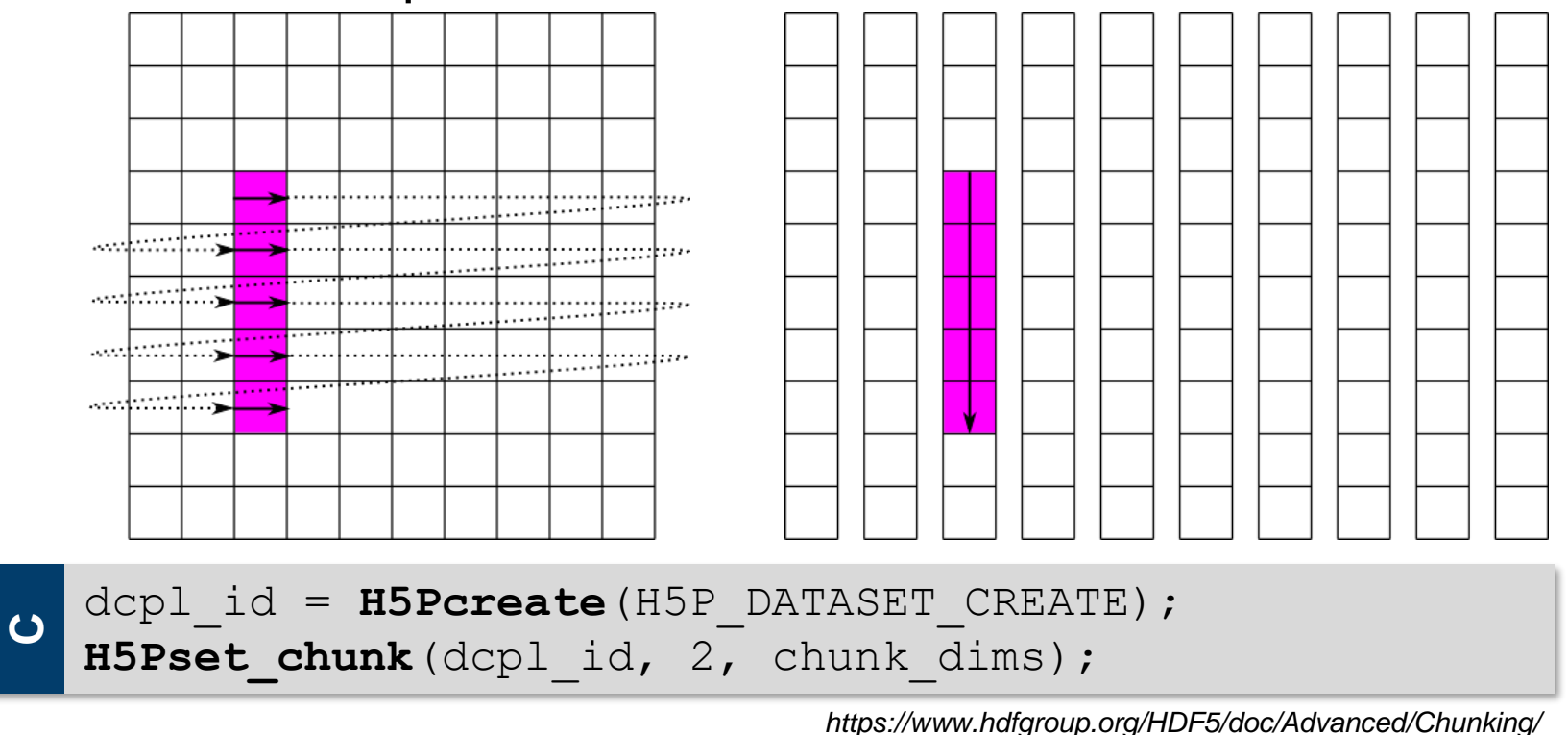

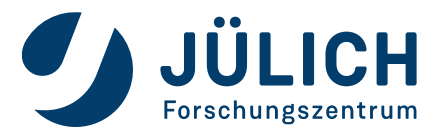

## **Benchmarking**

#### **h5perf**

- Simple HDF5 I/O-benchmark application
- 1D or 2D dataset
- Part of the standard HDF5 installation
- Contiguous or interleaved access pattern
- Independent and collective I/O
- Chunking
- Example Options  $(h5perf h)$ :
	- 1D / 2D  $(-q)$
	- Bytes per Process  $(-e)$
	- Block size (-B)
	- Transfer size  $(-x \ / -x)$
	- Number of datasets  $(-d)$

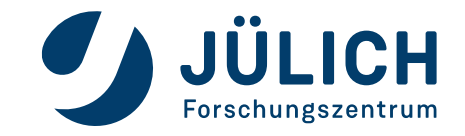

## **Benchmarking**

Example (1D):

- num-processes = 3
- bytes-per-process = 8
- $\bullet$  block-size = 2
- transfer-buffer-size = 4
- contiguous

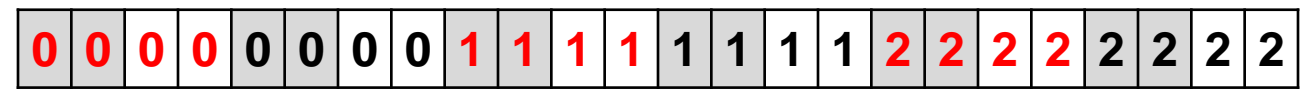

1 write operation per transfer

• interleaved

#### **0 0 1 1 2 2 0 0 1 1 2 2 0 0 1 1 2 2 0 0 1 1 2 2**

2 write operations per transfer

*https://www.hdfgroup.org/HDF5/doc/Tools/h5perf\_parallel/h5perf\_parallel.pdf*

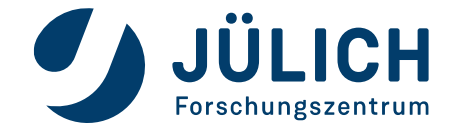

## **Benchmarking**

#### Example (2D):

- num-processes = 2
- bytes-per-process = 4
- $\bullet$  block-size = 2
- transfer-buffer-size = 8

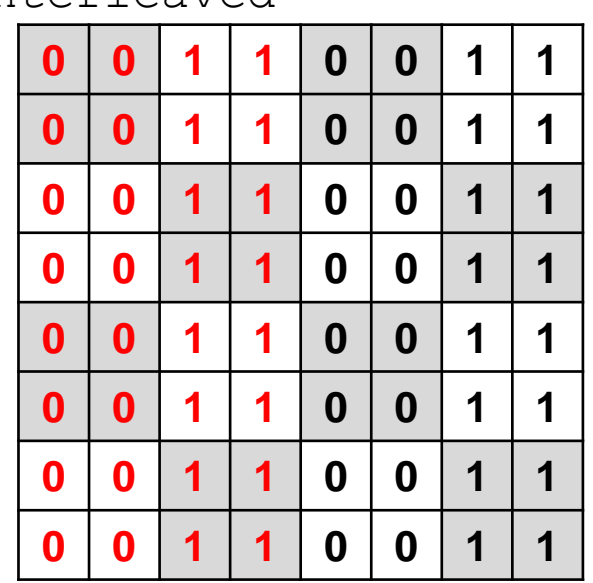

#### interleaved

#### contiguous

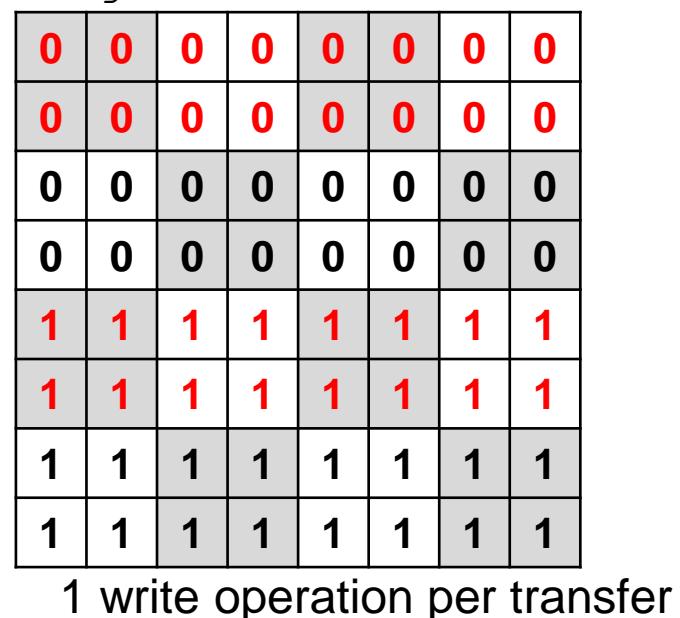

8 write operations per transfer

*https://www.hdfgroup.org/HDF5/doc/Tools/h5perf\_parallel/h5perf\_parallel.pdf*

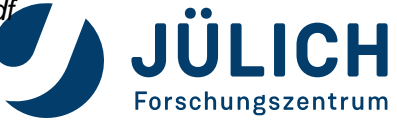

## **Exercise**

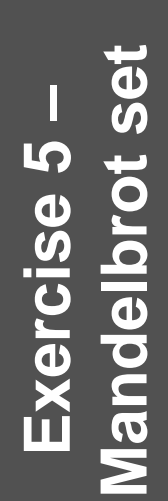

- Run the example or implement your own solution for the static decomposition  $(type = 1)$  of the Mandelbrot example (mandelhdf5.c or mandelhdf5.f90)
- To implement your own solution copy the workshop/mandelhdf5.c or workshop/mandelhdf5.f90 template file into the main directory
- Time left? Try to run a h5perf benchmark (use  $h5perf -h$  to see all available options)

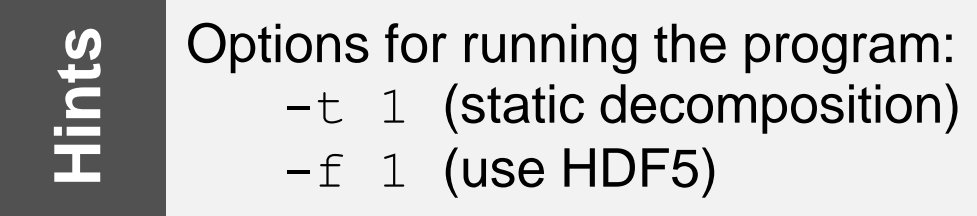

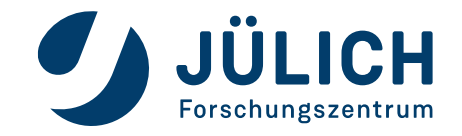